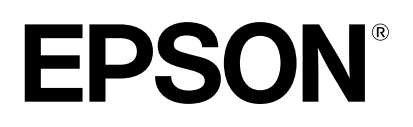

# dreamio.

# Home Projector **EMP-TWIOH**

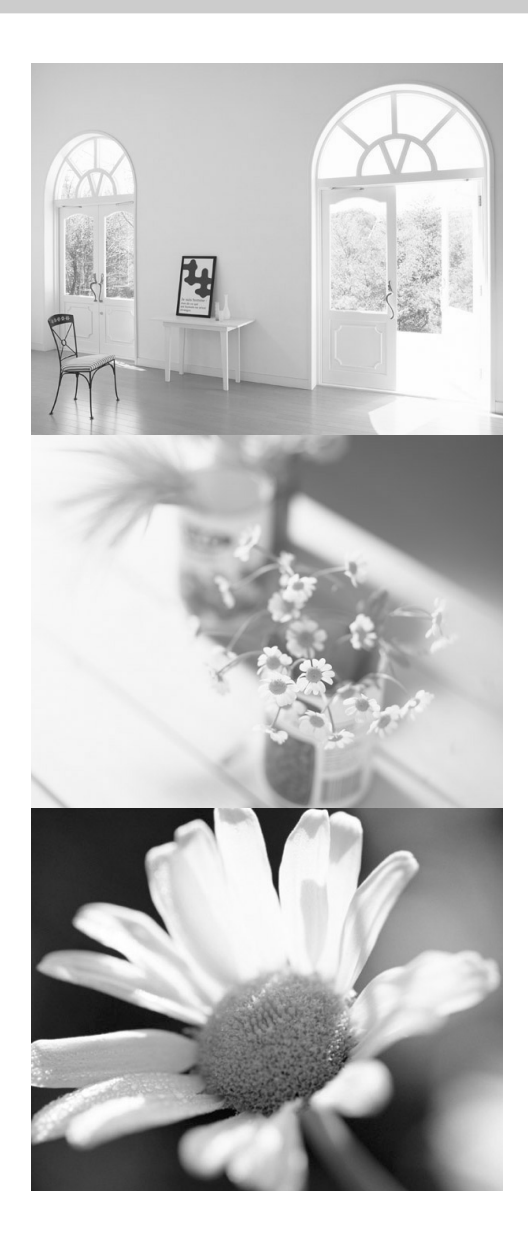

# **Guia do Utilizador**

Todos os direitos reservados. Esta publicação não pode ser integral ou parcialmente reproduzida, arquivada nem transmitida por qualquer processo electrónico, mecânico, fotocópia, gravação ou outro, sem a prévia autorização por escrito da SEIKO EPSON CORPORATION que não assume qualquer responsabilidade de patente no que respeita ao uso das informações aqui contidas, nem se responsabiliza por quaisquer danos resultantes do uso das informações aqui contidas.

O comprador deste produto ou terceiros não podem responsabilizar a SEIKO EPSON CORPORATION ou as suas filiais por quaisquer danos, perdas, custos ou despesas incorridos por ele ou por terceiros, resultantes de acidentes, abusos ou má utilização do produto, de modificações não autorizadas, reparações ou alterações do produto, ou (excluindo os E.U.A.) que resultem da inobservência estrita das instruções de utilização e de manutenção estabelecidas pela SEIKO EPSON CORPORATIONs.

A SEIKO EPSON CORPORATION não se responsabiliza por quaisquer avarias ou problemas provocados pela utilização de opções ou produtos não reconhecidos como sendo produtos genuínos EPSON ou produtos aprovados pela SEIKO EPSON CORPORATION.

#### **Aviso Geral:**

EPSON é uma marca registada da SEIKO EPSON CORPORATION. Macintosh, Mac e iMac são marcas registadas da Apple Computer, Inc. IBM é uma marca registada da International Business Machines Corporation. Windows e Windows NT são designações comerciais da Microsoft Corporation nos Estados Unidos da América.

Pixelworks e DNX são designações comerciais da Pixelworks, Inc.

Todos os outros nomes de produtos referidos ao longo do manual têm uma finalidade meramente informativa, podendo ser designações comerciais dos respectivos proprietários. A EPSON não detém quaisquer direitos sobre essas marcas.

#### © SEIKO EPSON CORPORATION, 2004

# Videoprojector para Casa Guia do Utilizador

# **Índice Geral**

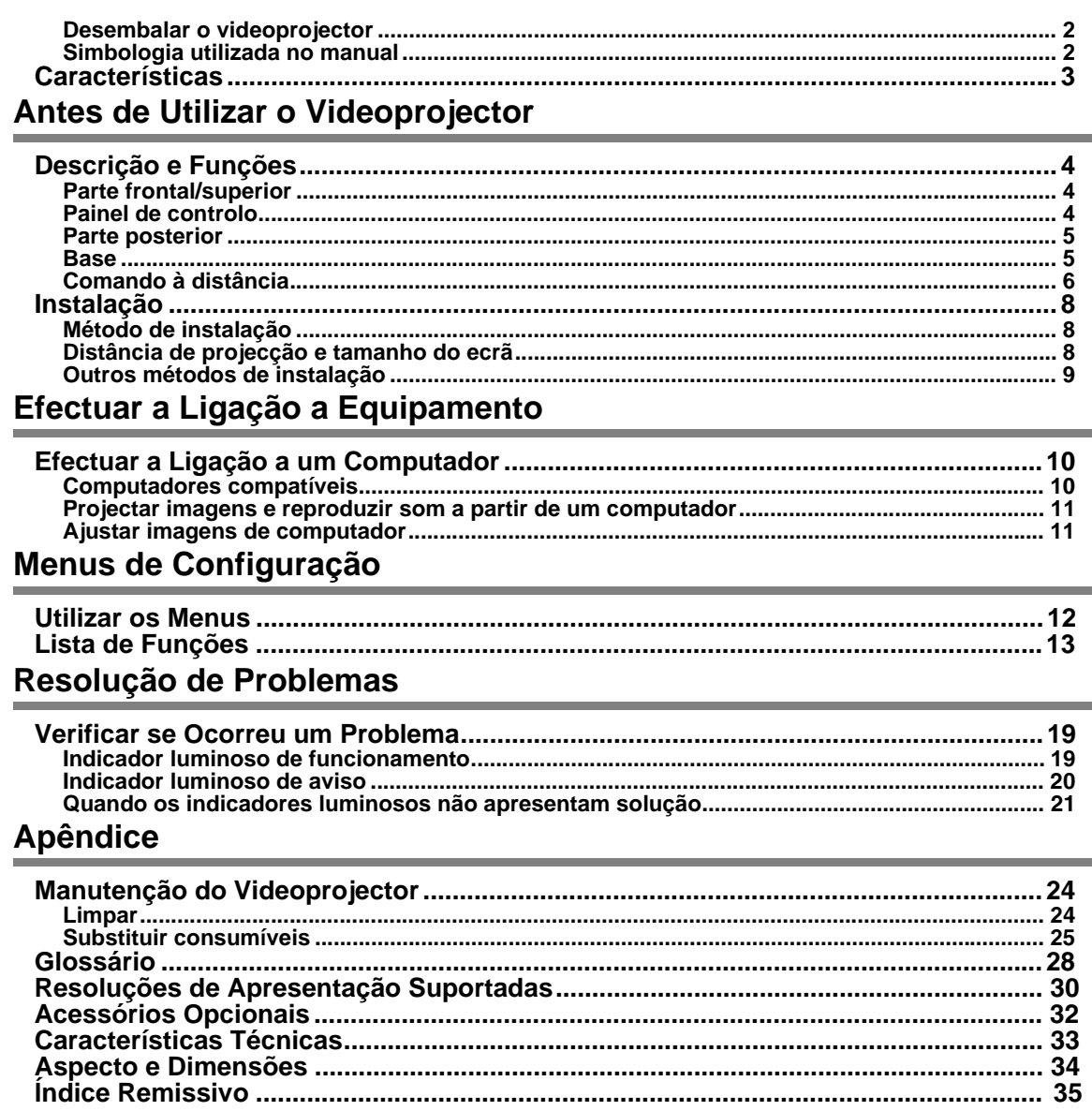

## <span id="page-3-0"></span>Desembalar o videoprojector

Quando desembalar o videoprojector, certifique-se de que tem todos os elementos indicados. Se algum dos elementos estiver em falta ou incorrecto, contacte o ponto de venda.

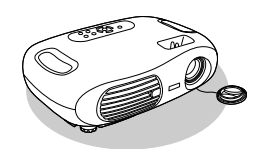

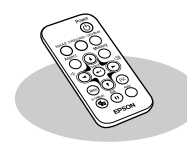

**Videoprojector Comando à distância Cabo de corrente**

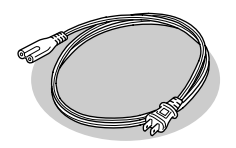

Para ligar o videoprojector a uma tomada de parede.

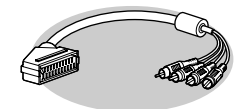

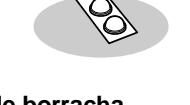

**Adaptador SCART RGB** Utilize um cabo SCART (disponível no mercado) para efectuar as ligações quando pretender projectar imagens de vídeo RGB e de vídeo componente. Em alguns países, o adaptador SCART RGB pode não ser fornecido como acessório.

**Pés de borracha** Instale-os quando utilizar o videoprojector com a parte superior voltada para baixo.

**Documentação** Guia do Utilizador (este guia) Instruções de Segurança/Condições de Garantia Internacionais Guia de Consulta Rápida

## Simbologia utilizada no manual

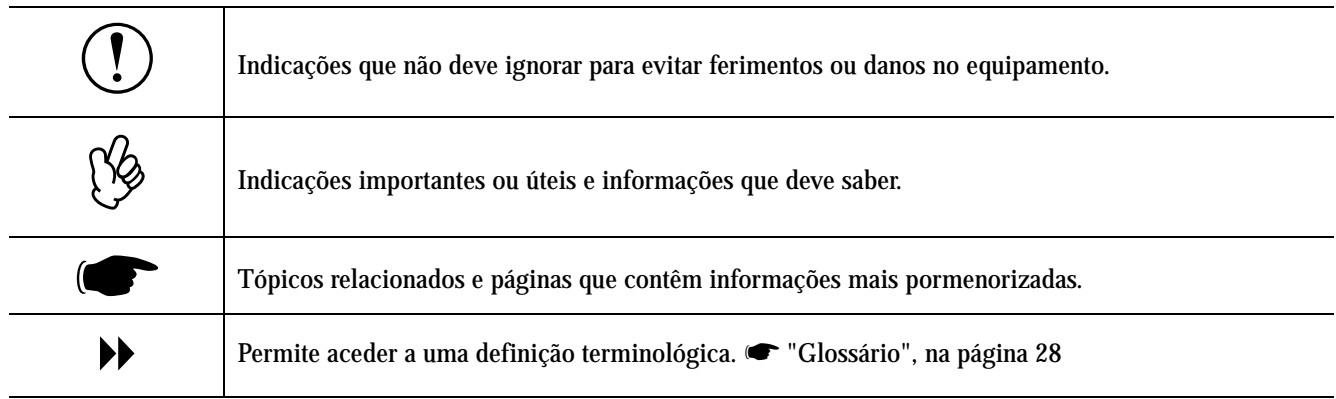

Os termos "esta unidade" e "este videoprojector" que aparecem neste manual podem também referir-se aos acessórios fornecidos com o videoprojector e a outros produtos opcionais.

## <span id="page-4-0"></span>**Características**

#### ■Modo de cor

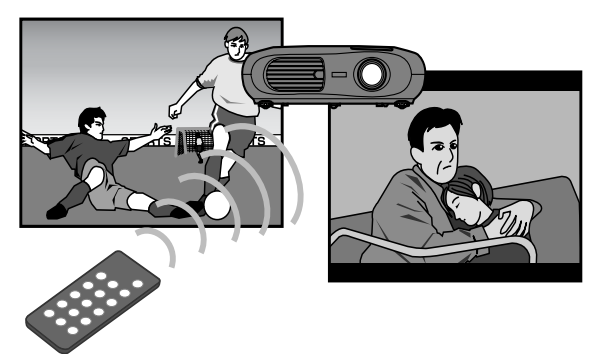

Pode seleccionar a qualidade de imagem de acordo com o tipo de cena.

s "Seleccionar um modo de cor", no *Guia de Consulta Rápida*

#### ■Compacto e leve

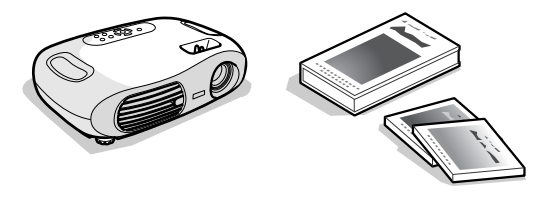

O *design* compacto do videoprojector torna-o fácil de transportar.

Dimensões: 29,4 (P)  $\times$  40,2 (L)  $\times$  11,4 (A) cm Peso: aproximadamente 3,6 kg

#### fImagens nítidas e vívidas

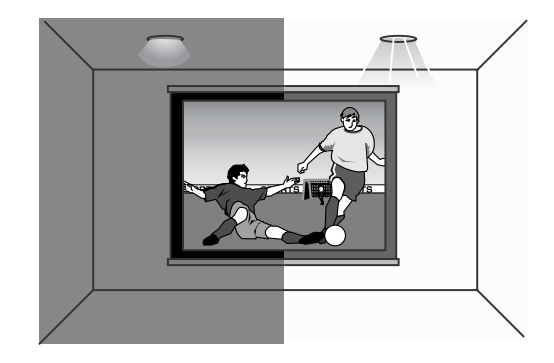

A elevada resolução e luminância do videoprojector reflectem-se numa imagem legível. Projecte imagens nítidas e pormenorizadas mesmo em locais luminosos.

### $\blacksquare$ Fácil de utilizar

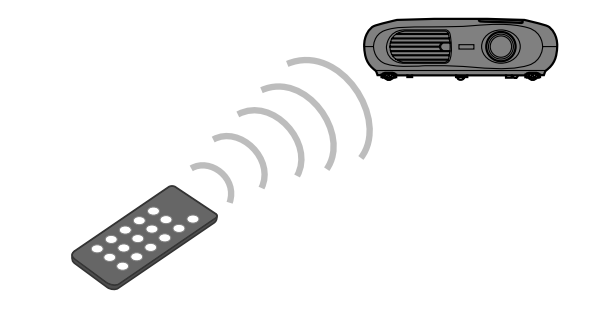

É possível efectuar facilmente várias operações utilizando o comando à distância fornecido:

- utilizar os menus de configuração
- reutilizar as suas definições preferidas
- fazer uma pausa na projecção

### Auto Ajuste (ligações a computadores)

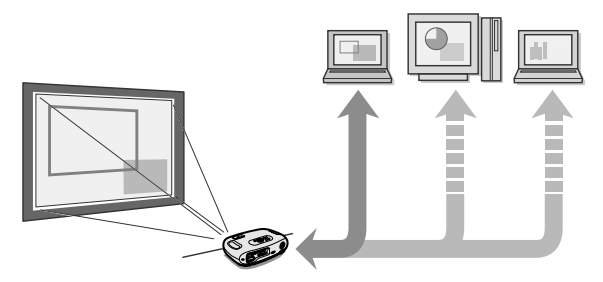

O videoprojector analisa o sinal do computador ao qual está ligado e efectua automaticamente ajustes para garantir excelentes resultados de projecção.

s ["Auto Ajuste \(ligações a computadores\)", na página](#page-12-0) 11

## <span id="page-5-0"></span>Parte frontal/superior

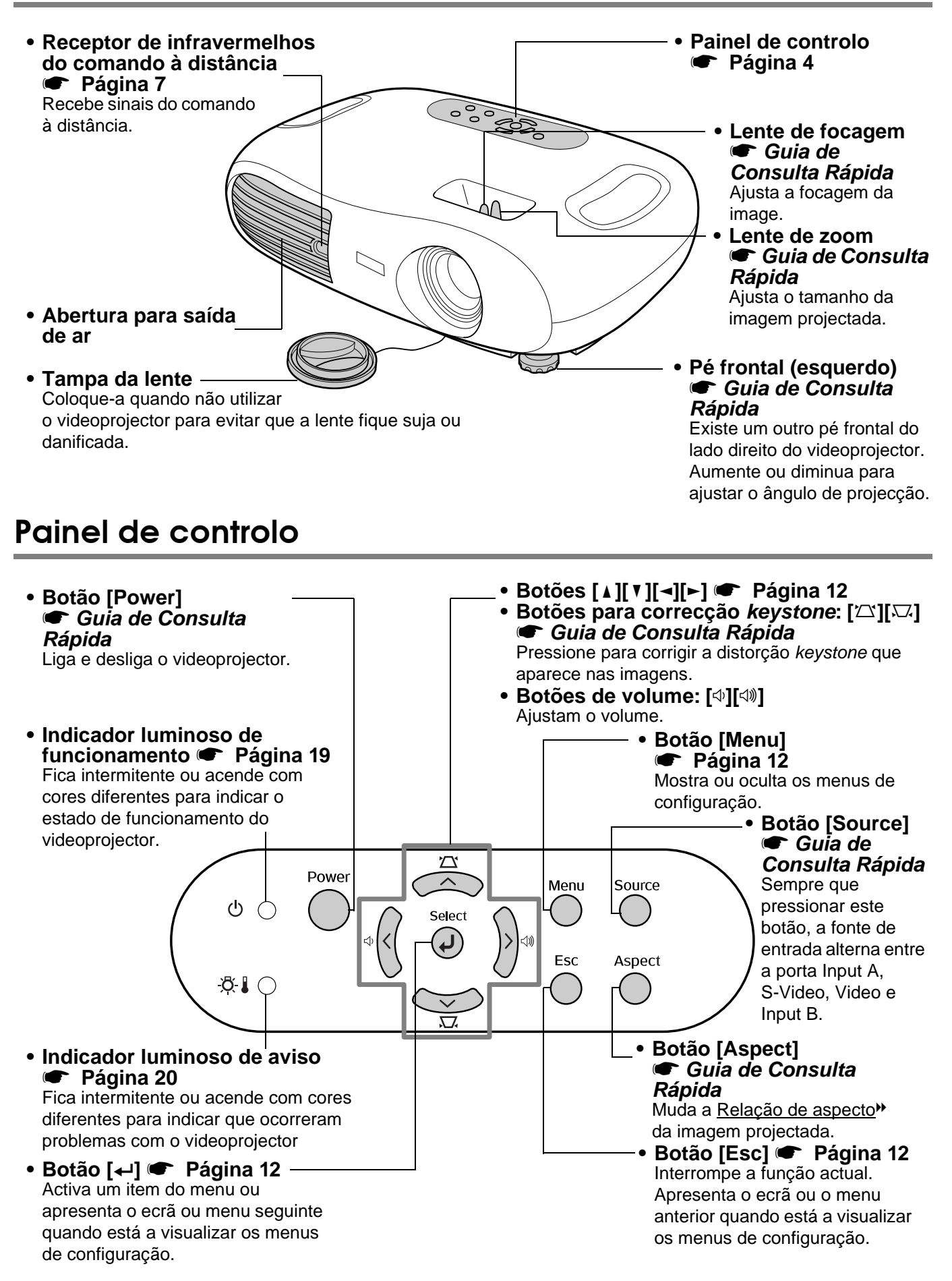

## <span id="page-6-0"></span>Parte posterior

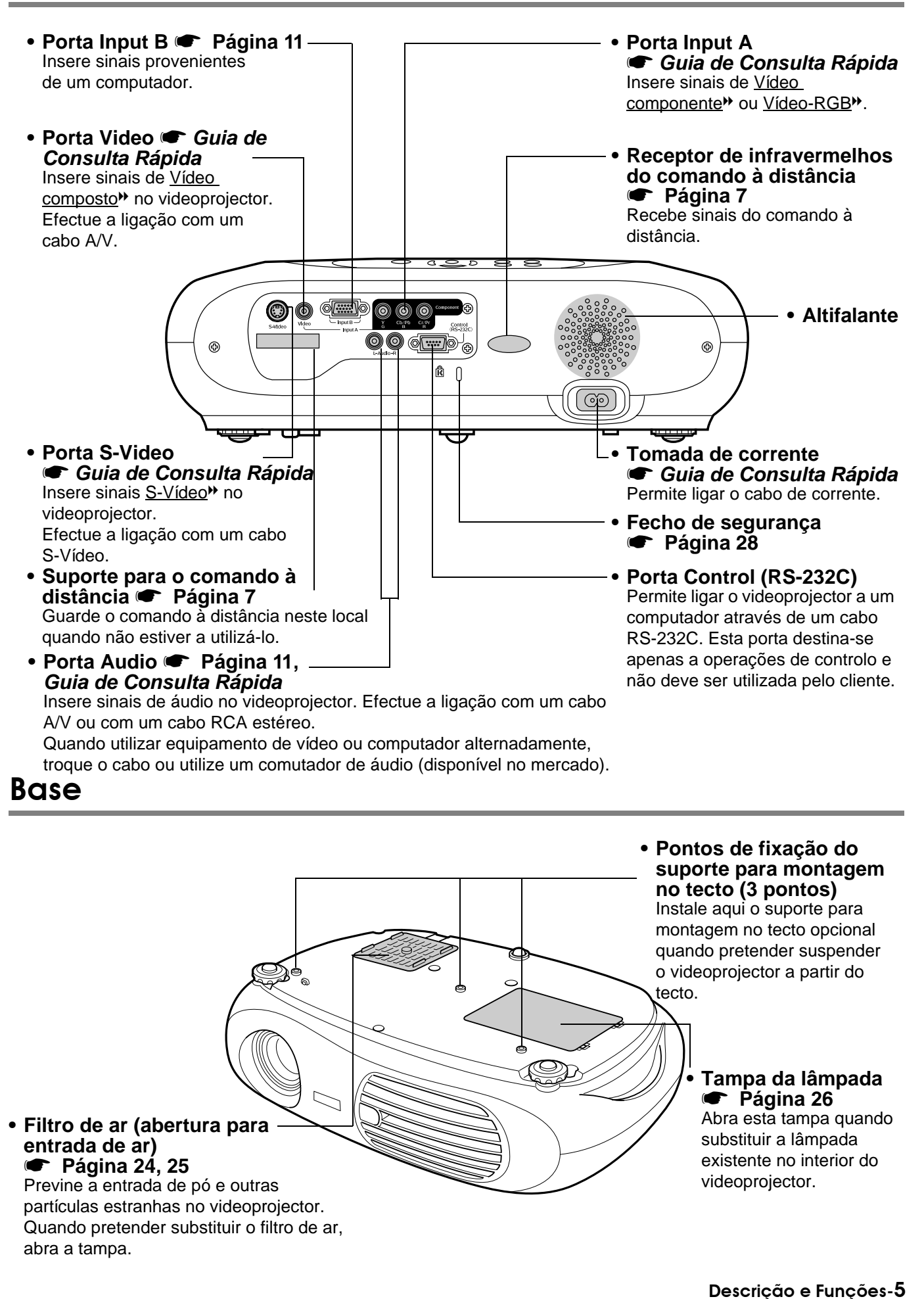

## <span id="page-7-0"></span>Comando à distância

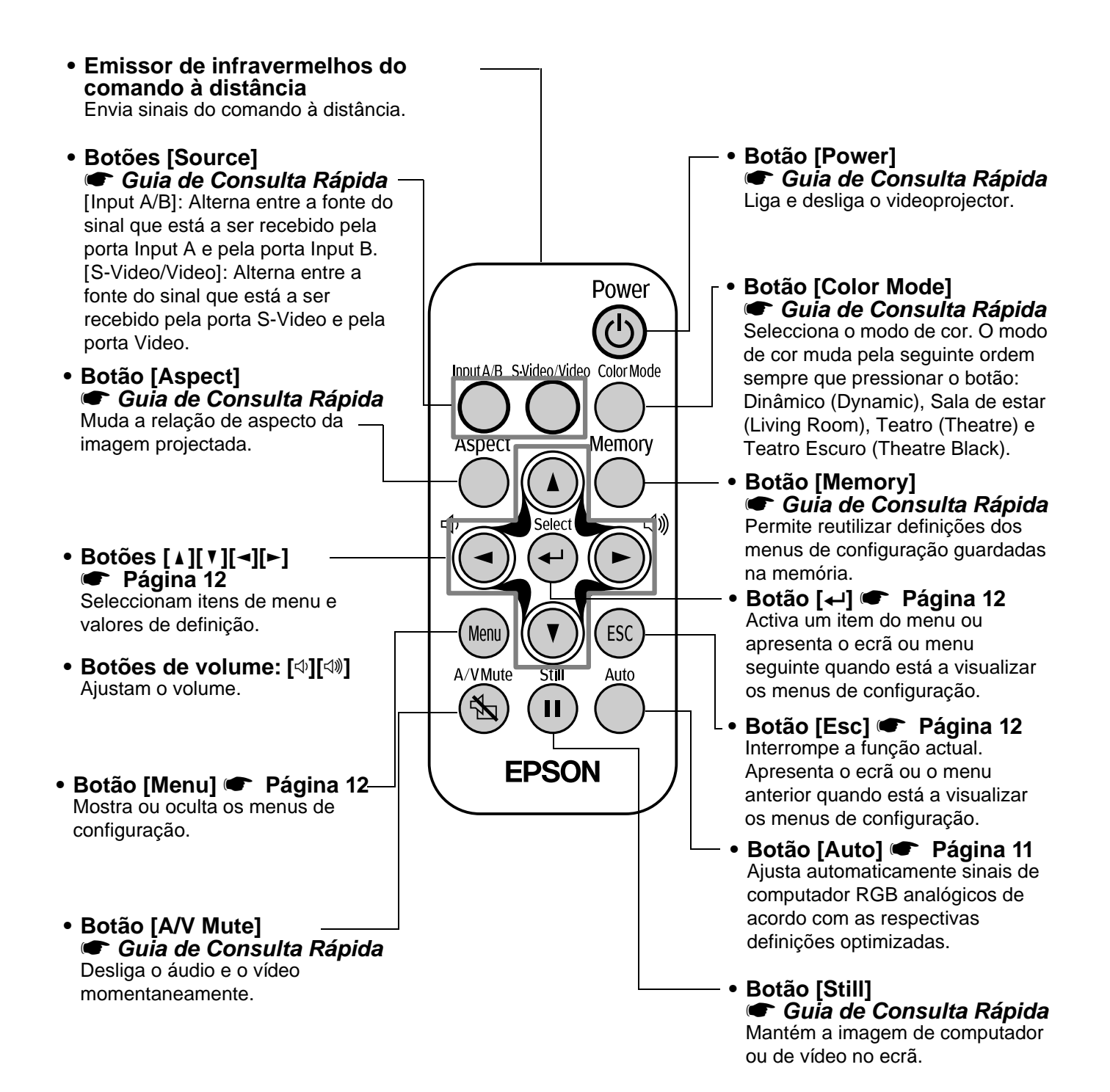

#### <span id="page-8-0"></span>fAntes de utilizar o comando à distância

Retire a fita isoladora.

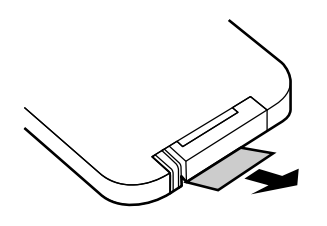

#### fUtilizar o comando à distância

Para utilizar o comando à distância, direccione-o para o receptor de infravermelhos situado no videoprojector.

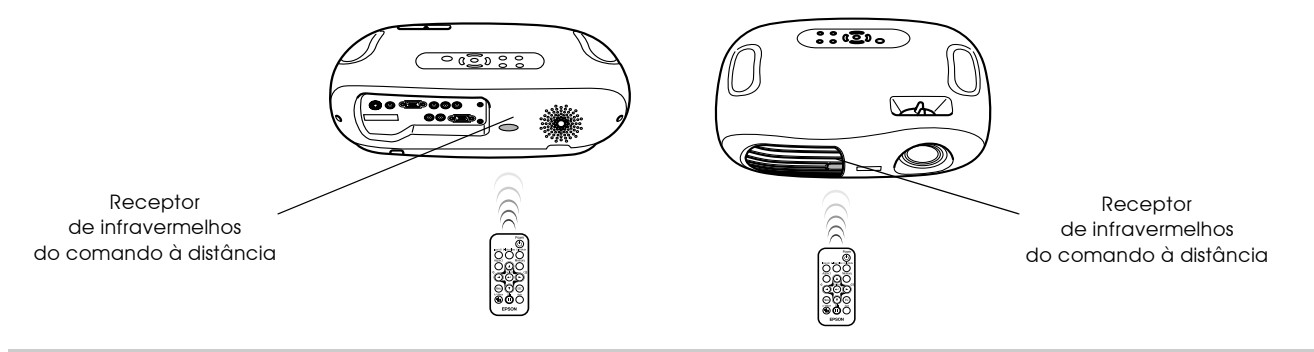

p *Se luz solar directa ou luz fluorescente incidir directamente no receptor de infravermelhos do comando à distância, é possível que não consiga utilizar o comando.*

#### fAlcance de funcionamento

Distância de funcionamento: aprox. 6 m (máximo)

(pode ser inferior, consoante as condições)

Ângulo de funcionamento: aprox. 30° na horizontal, 15° na vertical

\* Pode utilizar o receptor de infravermelhos do comando à distância situado na parte posterior do videoprojector nas mesmas condições.

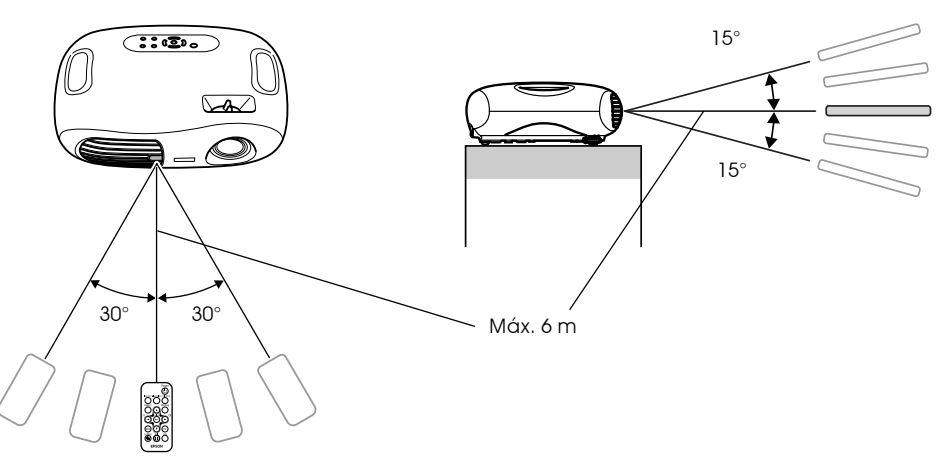

#### **Mathemant**o

Quando não estiver a utilizar o comando à distância, guarde-o no respectivo suporte situado no videoprojector.

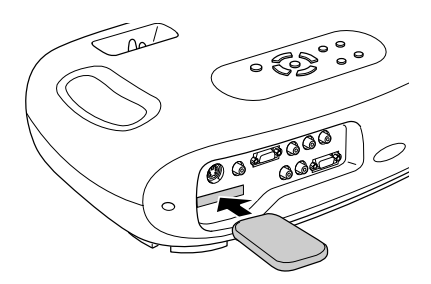

<span id="page-9-0"></span>c *Antes de efectuar a instalação, leia as* Instruções de Segurança/Condições de Garantia Internacionais*.*

## Método de instalação

Posicione o videoprojector de forma perpendicular ao ecrã.

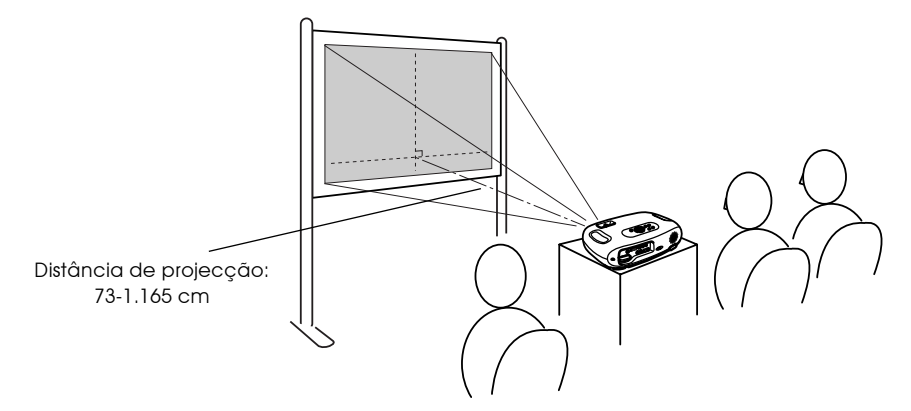

## Distância de projecção e tamanho do ecrã

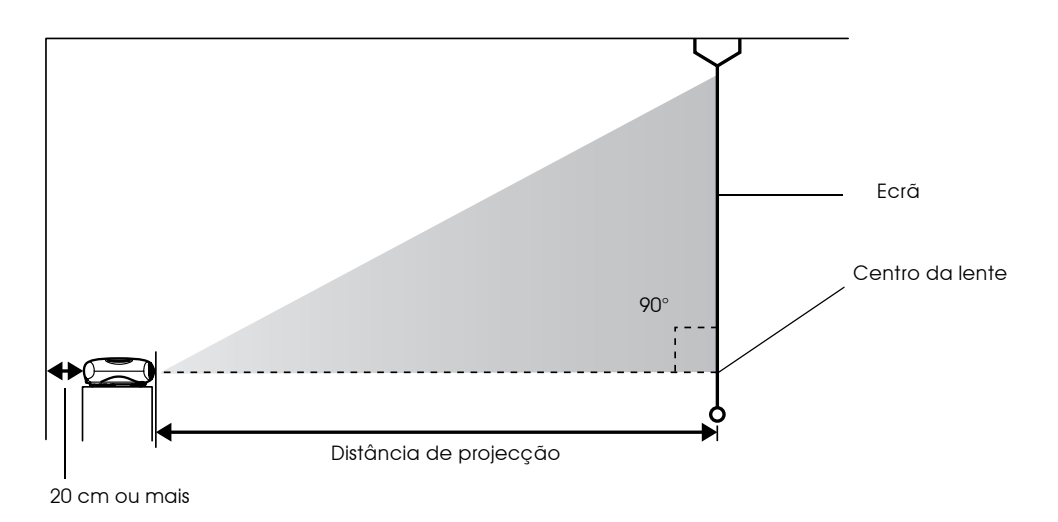

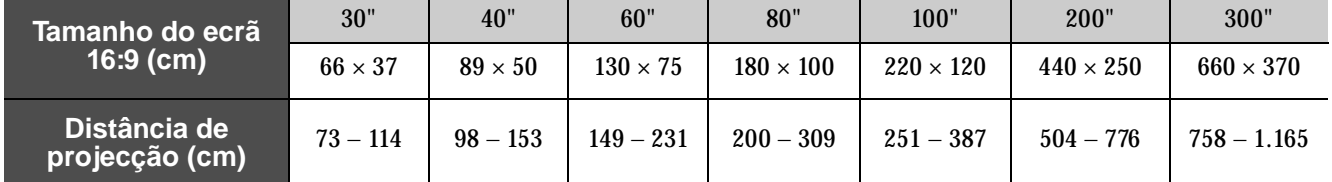

Estes valores devem ser tomados como orientação para instalar o videoprojector.

## <span id="page-10-0"></span>Outros métodos de instalação

#### fVideoprojector voltado ao contrário

(Frontal/A partir do tecto)

Utilize os pés de borracha fornecidos para evitar que o painel de controlo entre em contacto com a superfície em que pretende instalar o videoprojector.

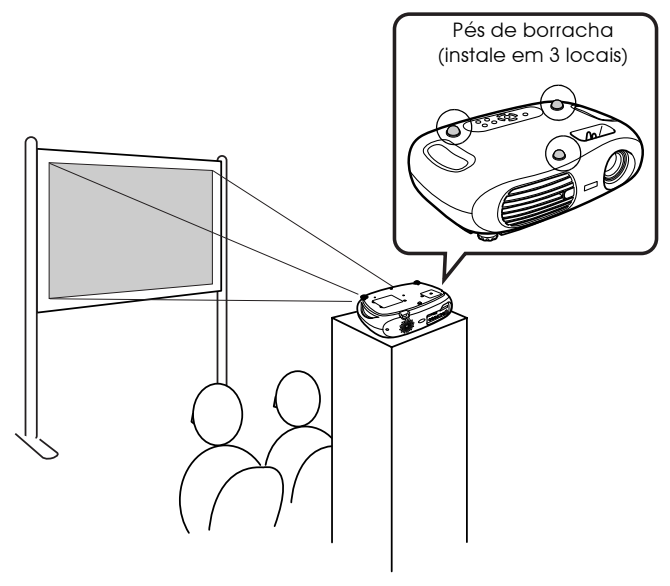

**Projecção a partir do tecto** 

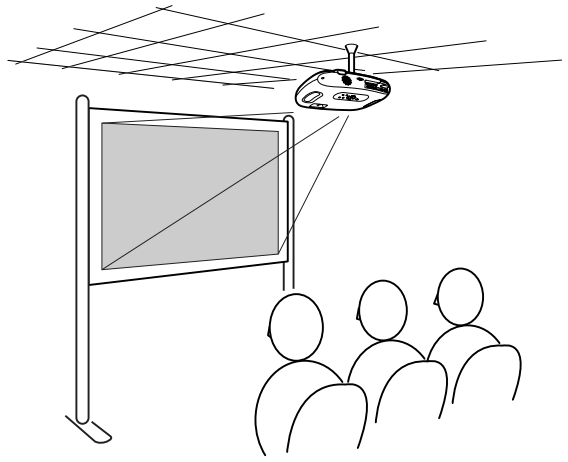

#### fProjecção a partir do tecto/ posterior

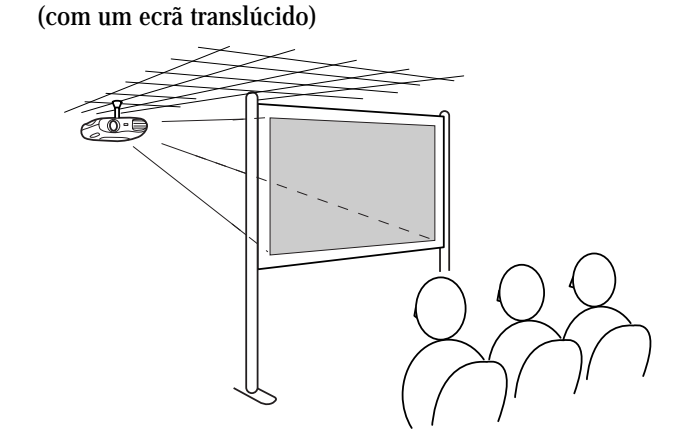

**Projecção posterior** 

(com um ecrã translúcido)

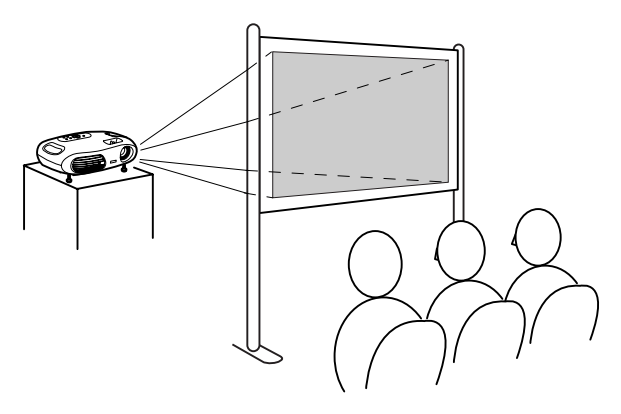

\*É necessário o suporte para montagem no tecto opcional para instalar o videoprojector no tecto. Se pretender utilizar este método, contacte o seu fornecedor pois é necessário equipamento especial para efectuar a instalação. s ["Acessórios Opcionais", na página](#page-33-0) 32

p *Quando efectuar uma projecção posterior ou quando projectar a partir do tecto, seleccione o modo apropriado no menu Configuração (Setting)* → *Ecrã (Screen)* → *Projecção (Projection).* s *["Menu Configuração \(Setting\)", na página 1](#page-16-0)5*

## <span id="page-11-0"></span>**Efectuar a Ligação a um Computador**

Para informações sobre como efectuar a ligação a equipamento de vídeo, consulte o *Guia de Consulta Rápida*.

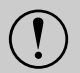

- 
- c *Quando estiver a efectuar a ligação, certifique-se de que: Se, no momento da ligação, algum dos dispositivos estiver ligado, poderão ocorrer danos. • Desliga o videoprojector e o computador.*
	- *Verifica o tipo de conectores.*
	- *Se tentar inserir um conector na porta incorrecta, poderão ocorrer danos.*

## Computadores compatíveis

- **Condição 1**: Verifique se o computador tem uma porta para saída de imagens, como uma porta RGB, uma porta de monitor ou uma porta CRT. Alguns computadores com um monitor integrado ou portáteis, podem não ser compatíveis. Para mais informações, consulte a documentação fornecida com o computador.
- **Condição 2**: A resolução e a frequência de apresentação do computador têm de corresponder às do videoprojector. <sup>ra "</sup>Resoluções de Apresentação Suportadas", na página 30

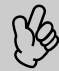

p *Poderá ter de adquirir um adaptador consoante a forma da porta do computador. Para mais informações, consulte a documentação fornecida com o computador.*

### fLigação a um portátil

#### Exemplos de instalação

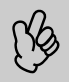

p *Se estiver a utilizar um computador portátil ou um computador com um monitor integrado, seleccione a saída de vídeo externa no computador.*

Windows:

Mantenha pressionada a tecla [Fn] e pressione a tecla com o número da função adequada.

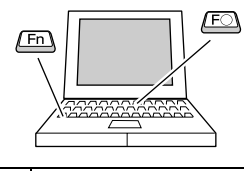

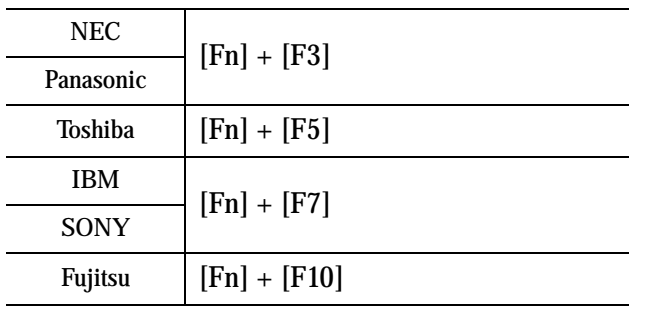

Macintosh:

Após a inicialização, active a opção de espelho (Mirroring) no painel de controlo dos monitores Para mais informações, consulte a documentação fornecida com o computador.

> Consoante a versão do Windows que estiver a utilizar, poderá aparecer uma caixa de diálogo a avisar que foi encontrado novo *hardware* de apresentação. Siga as instruções apresentadas no

- Win ecrã para avançar. Se ocorrer algum problema, contacte o endereço mais próximo indicado na secção relativa às condições de garantia internacionais do guia *Instruções de Segurança/ Condições de Garantia Internacionais*.
	- Pode demorar algum tempo até que a imagem de computador seja projectada.
- Win/ Mac • Consoante o computador que estiver a utilizar, o monitor pode ficar sem imagens quando utilizar a saída de vídeo externa no computador.

## <span id="page-12-0"></span>Projectar imagens e reproduzir som a partir de um computador

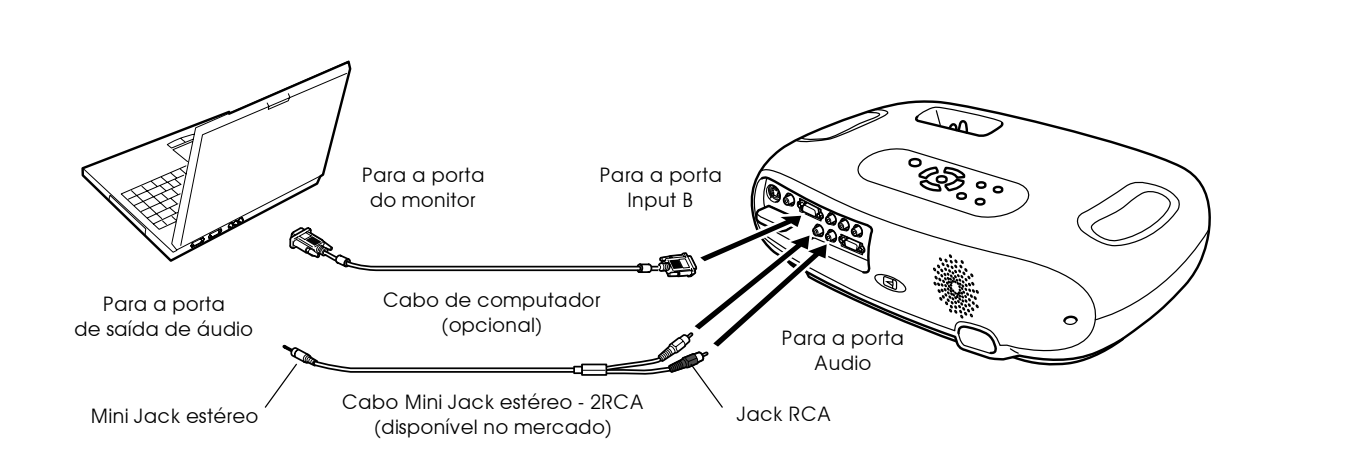

p *Quando utilizar equipamento de vídeo ou computador alternadamente, troque o cabo ou utilize um comutador de áudio.*

## Ajustar imagens de computador

#### $\blacksquare$ Auto Ajuste (ligações a computadores)

O sinal do computador é analisado e as definições indicadas em seguida são ajustadas para garantir uma excelente qualidade de imagem.

- • [Alinhamento](#page-29-0)<sup>\*</sup> (Trackimg)
- Posição (Position)
- $Sinc.$ <sup>\*</sup> (Sync.)
	- p  *Pode desactivar a opção Auto Ajuste (Auto setup) no menu Imagem (Image)* → *Auto Ajuste (Auto setup). Esta opção está activada por predefinição.* s *["Menu Imagem \(Image\)", na página 1](#page-14-0)3*
		- *Quando a opção Auto Ajuste (Auto setup) estiver desactivada, pressione o botão [Auto] no comando à distância para efectuar o ajuste automátco.*
		- *Se pressionar o botão [Auto] enquanto estiver a utilizar a função de fixação de imagem (Freeze) ou quando estiver a visualizar um menu de configuração, a apresentação será interrompida e será efectuado o ajuste automático.*

Se não for possível efectuar o ajuste automático (Auto setup), ajuste as definições Alinhamento (Tracking) e Sinc. (Sync.) manualmente.

Botão [Menu] → Imagem (Image) → Qualidade de Imagem (Picture Quality) → Alinhamento (Tracking), Sinc. (Sync.) ["Menu Imagem \(Image\)", na página 13](#page-14-0)

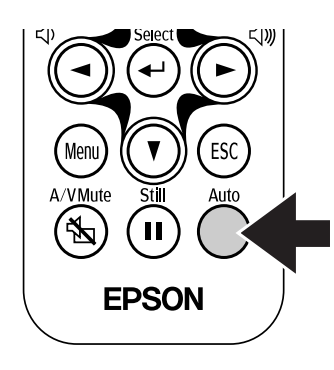

#### <span id="page-13-0"></span>Menus de Configuração **Utilizar os Menus**

*1* **Pressione o botão [Menu].** 

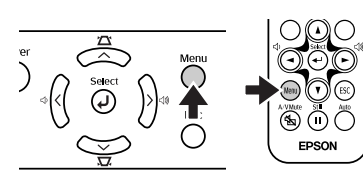

Aparecerá o menu de configuração inicial. Menu inicial Submenu

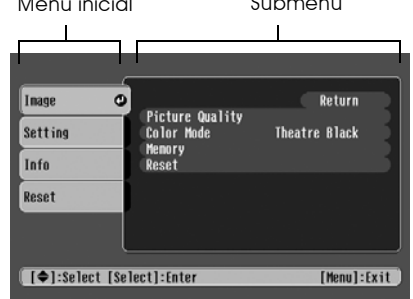

*2* **Pressione os botões [**u**] ou [**d**] para seleccionar o item do menu inicial.**

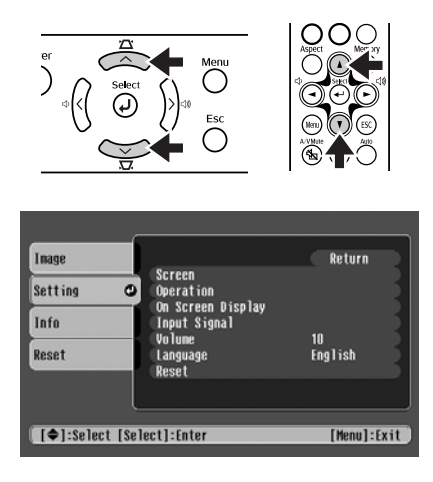

*3* **Pressione o botão [**e**].**

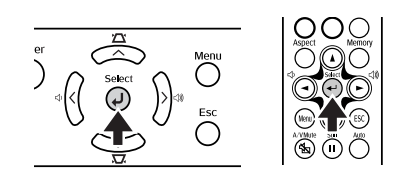

É apresentado um submenu.

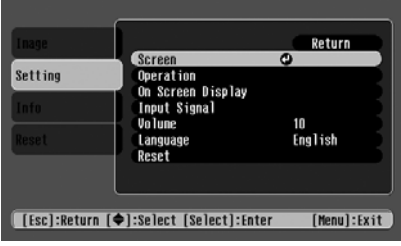

*4* **Pressione os botões [**u**] ou [**d**] para seleccionar os itens do submenu e, em seguida, pressione o botão [**e**].**

- *5* **É possível alterar as definições da seguinte forma:**  $(a)$ Pressione os botões  $\lceil \triangleleft \rceil$  ou  $\lceil \triangleright \rceil$  para alterar os valores da definição. [<u>Picture Quality]</u> Return  $\overline{0}$  $\overline{\mathbf{D}}$ **Rrightness [[ESC]:Return [♦]:Select [♦]:Adjust** [Menul:Fxit] (b)Pressione os botões [1] ou [ $\blacktriangledown$ ] para seleccionar o item do menu. Em seguida, pressione o botão [+]. (Verde): Item definido (Cor-de-laranja): Item seleccionado Pressione o botão [+] para confirmar a selecção. [Input A] Return <u> IComponent</u> ORGR-Viden O **[[Esc]:Return [◆]:Select [Select]:Set** [Menu]:Exit] p *O símbolo é apresentado a seguir aos itens que executam uma definição ou que apresentam um submenu.* $(c)$ Pressione os botões  $\lceil \bullet \rceil$  ou  $\lceil \bullet \rceil$  para seleccionar o valor. Em seguida, pressione o botão  $[$ ← $]$ . [All Reset] Execute?  $R = R_0 Q$ Yes **[[ESC]:Return [O]:Select [Enter]:Execute** [Menu]:Exit] (d)Pressione os botões  $[\triangle]$ ,  $[\triangle]$ ,  $[\triangle]$  ou  $[\triangleright]$  para deslocar a posição de apresentação da imagem. [Position]  $\sim$  $\mathbf{a}$ **ITS**  $\blacksquare$ [[ESC]:Return [400]:Adjust [Menu]:Exit] *6* **Defina outros itens da mesma forma.** Pressione o botão [Esc] para regressar ao item ou menu anterior, ou seleccione a opção que permite voltar atrás (Return).
- *7* **Pressione o botão [Menu] para terminar.**

#### <span id="page-14-0"></span>**Menu Imagem (Image)**

- As funções do menu Imagem (Image) variam de acordo com o tipo de sinal recebido.
- Quando não está a ser recebido nenhum sinal, é possível ajustar apenas a definição Auto Ajuste (Auto Setup).

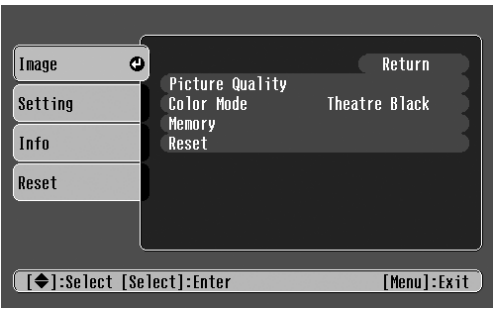

Vídeo (Vídeo[/S-Vídeo](#page-30-0)<sup>)</sup> / Componente) RGB (Vídeo-RGB/RGB Analógico)

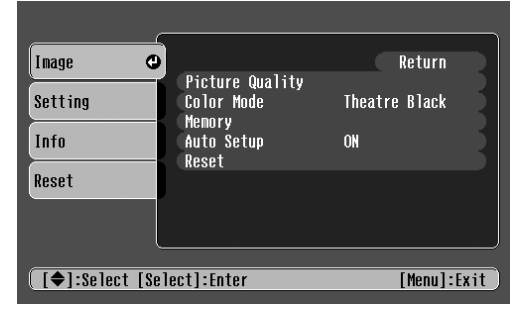

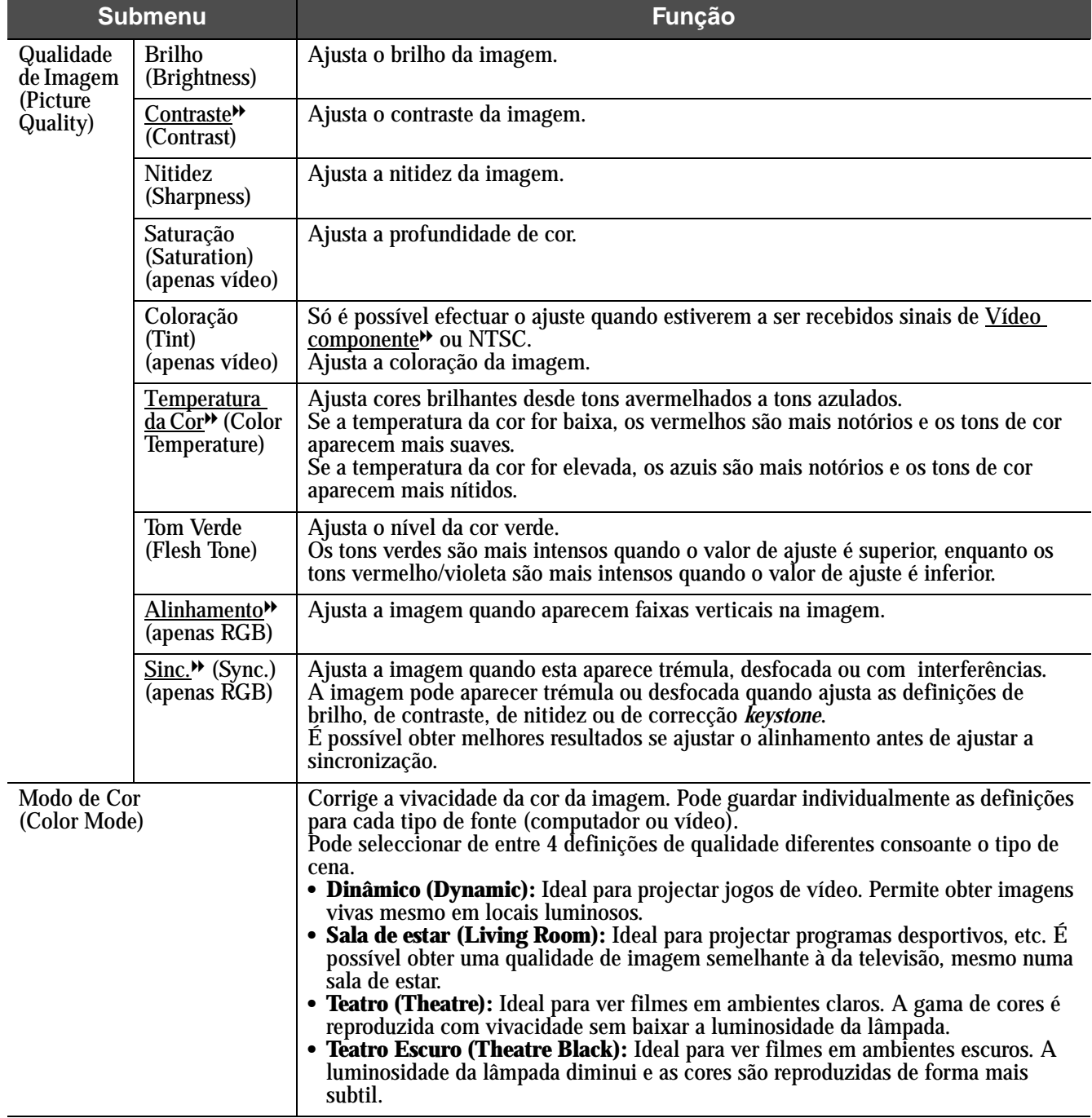

<span id="page-15-0"></span>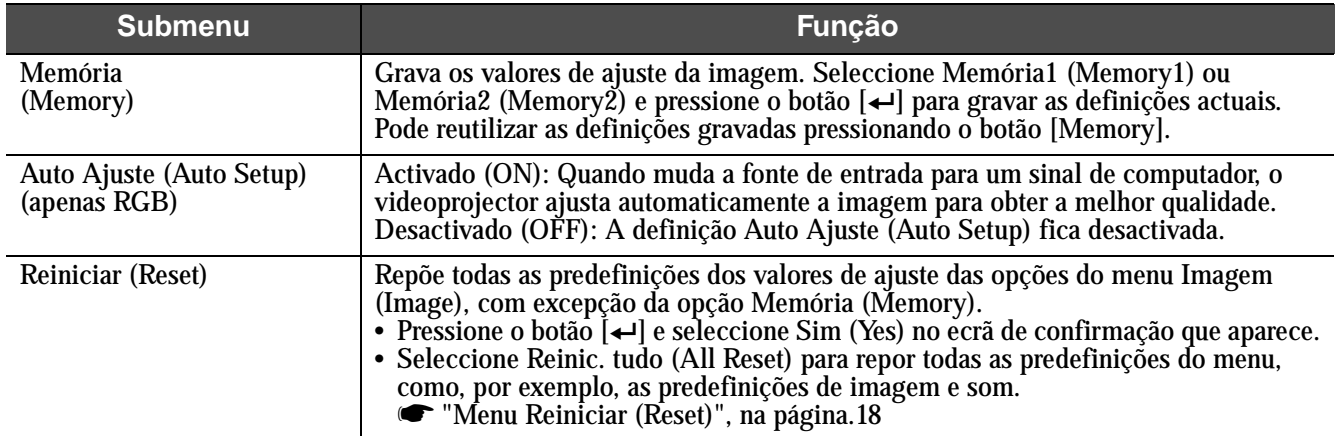

## <span id="page-16-0"></span>fMenu Configuração (Setting)

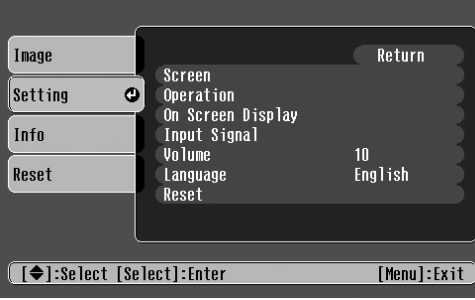

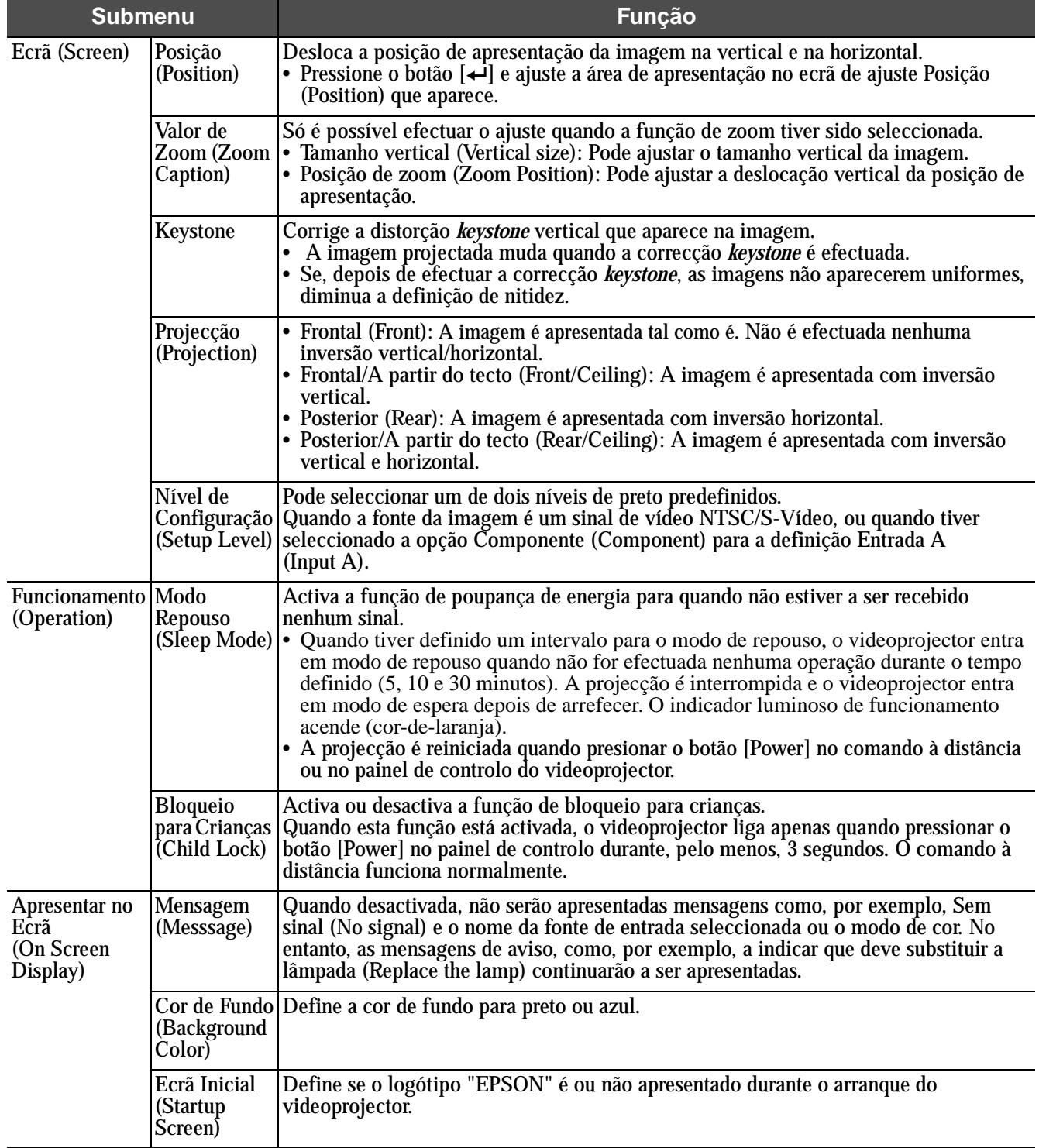

<span id="page-17-0"></span>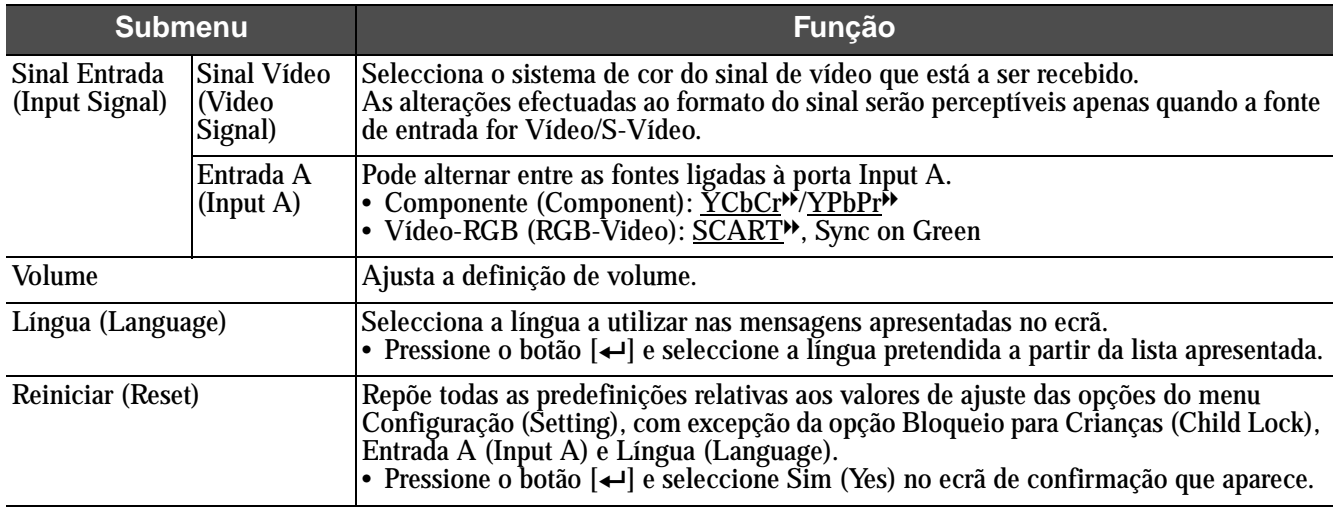

### <span id="page-18-0"></span>fMenu Informações (Info)

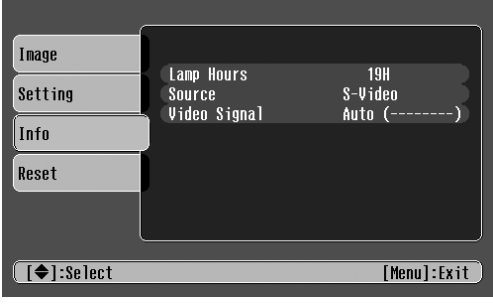

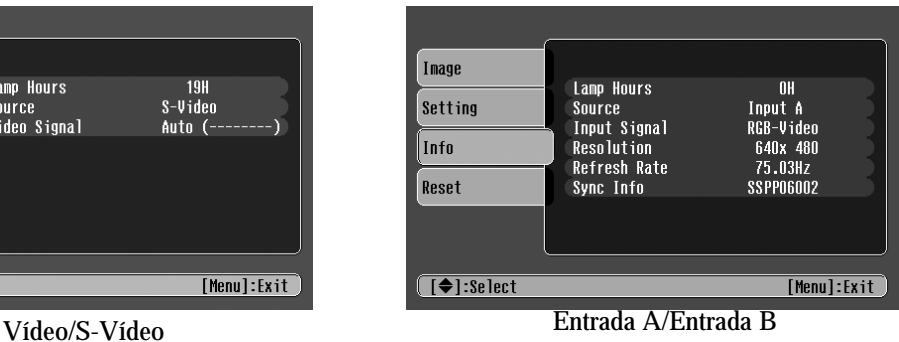

Quando estiverem a ser recebidos sinais de vídeo componente através da porta Input A, não será apresentada a taxa de renovação (Refresh Rate) ou as informações de sincronização (Sync Info).

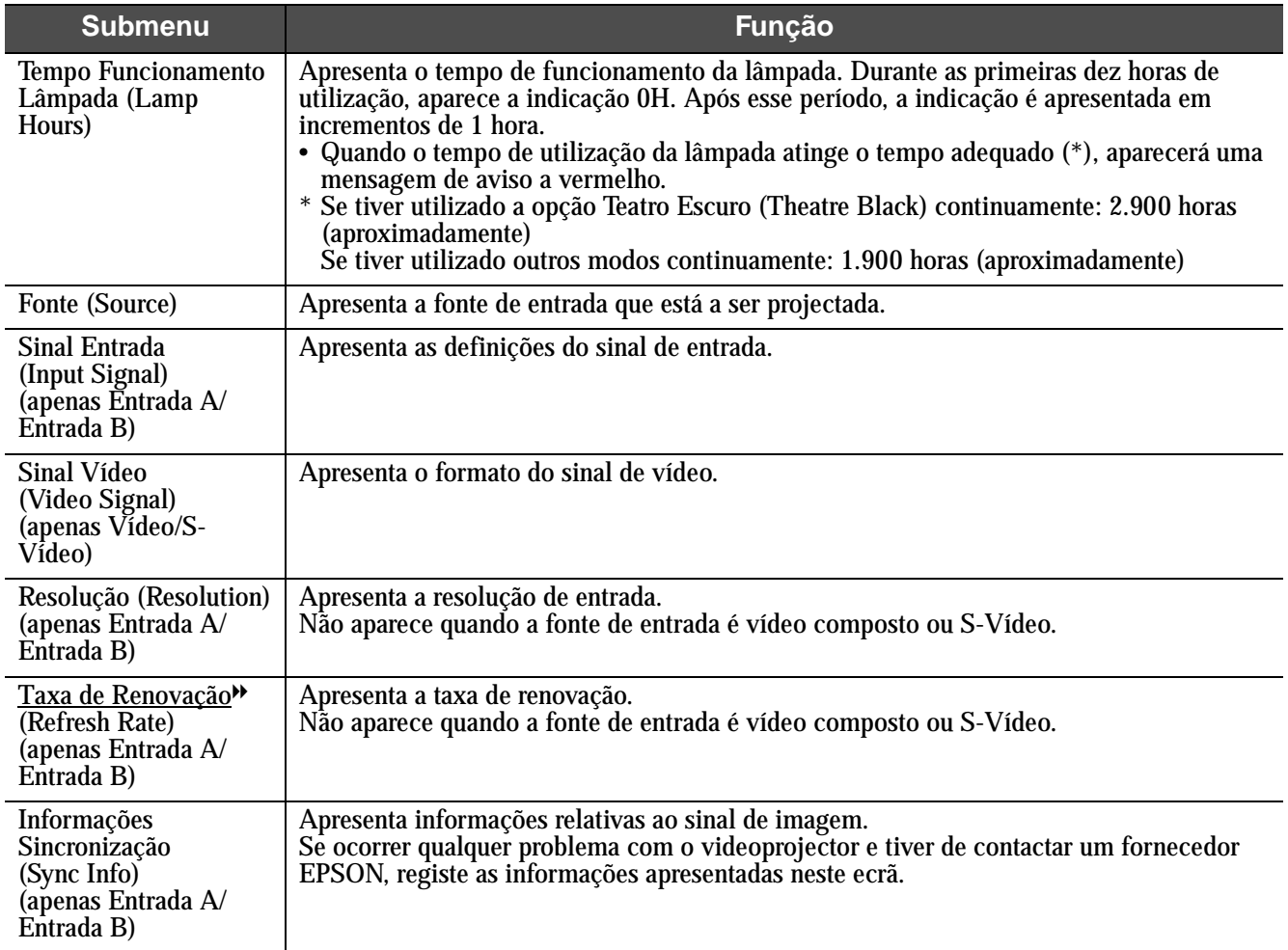

## <span id="page-19-0"></span>**Menu Reiniciar (Reset)**

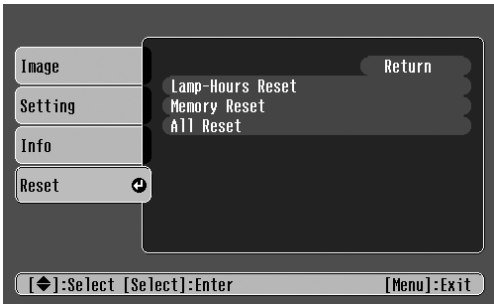

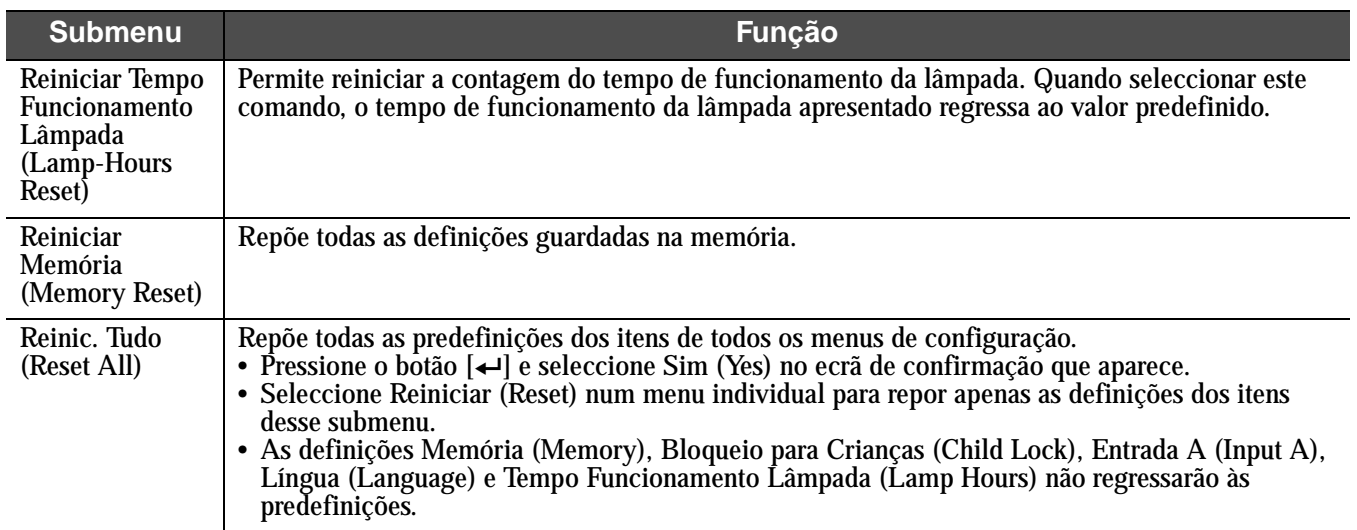

<span id="page-20-0"></span>Resolução de Problemas **Verificar se Ocorreu um Problema**

Em primeiro lugar, verifique os indicadores luminosos do videoprojector. Existem dois indicadores luminosos no videoprojector que permitem determinar o estado do videoprojector.

Indicador luminoso de funcionamento

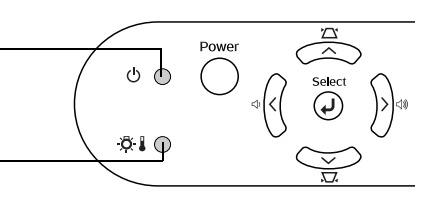

Indicador luminoso de aviso

## Indicador luminoso de funcionamento

● Aceso  $\dot{\phi}$  Intermitente •Se o indicador não estiver aceso, isso significa que o videoprojector não está ligado.

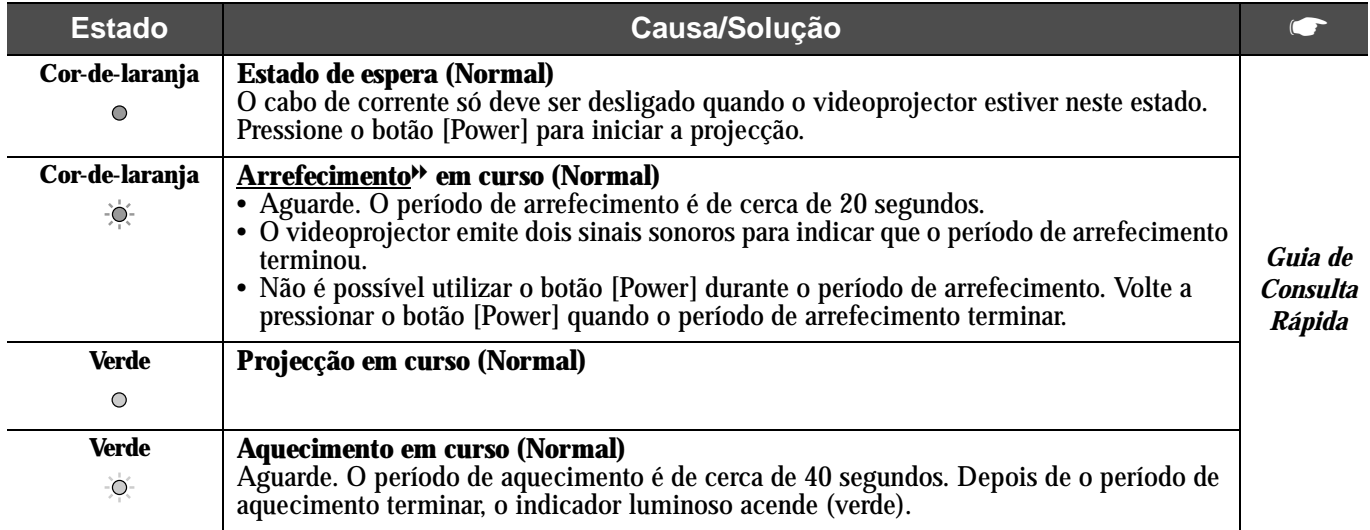

#### <span id="page-21-0"></span>Indicador luminoso de aviso

#### **Estado Causa/Solução** s **Vermelho Temperatura interna elevada (sobreaquecimento)** A lâmpada apaga automaticamente e a projecção é interrompida. Não utilize o  $\bullet$ videoprojector durante cerca de 5 minutos. Após cerca de 5 minutos, desligue o cabo de corrente e, em seguida, verifique o seguinte: [Pág. 8](#page-9-0) • Certifique-se de que a abertura para saída de ar e o filtro de ar não estão obstruídos e que o videoprojector não está encostado a uma parede. [Pág. 24](#page-25-0) • Se o filtro de ar estiver sujo, tem de o limpar. Quando voltar a ligar o cabo de corrente, o videoprojector regressa ao estado anterior. Pressione o botão [Power] no comando à distância ou no videoprojector para voltar a ligá-lo. **Vermelho Problemas com a lâmpada** • Desligue o cabo de corrente da tomada eléctrica. Retire a lâmpada e verifique se está ÷ò. fundida. Se a lâmpada não estiver fundida, volte a instalá-la. Volte a ligar o cabo de (intervalos corrente e pressione o botão [Power] no comando à distância ou no videoprojector para de 0,5 segundos) voltar a ligá-lo. • Se a lâmpada estiver fundida, contacte o seu fornecedor ou o endereço mais próximo [Pág. 26](#page-27-0) indicado na secção relativa às condições de garantia internacionais do guia *Instruções de Segurança/Condições de Garantia Internacionais*. Não será possível utilizar o videoprojector enquanto não substituir a lâmpada. • Certifique-se de que a lâmpada e a respectiva tampa estão instaladas correctamente. Se a lâmpada ou a respectiva tampa não estiverem instaladas correctamente, a lâmpada não acenderá. **Vermelho Problema interno** Não continue a utilizar o videoprojector. Desligue o cabo de corrente da tomada eléctrica e ٠Ó contacte o seu fornecedor ou o endereço mais próximo indicado na secção relativa às (intervalos condições de garantia internacionais do guia *Instruções de Segurança/Condições de*  de 1 segundo) *Garantia Internacionais*. **Cor-de-laranja Arrefecimento a alta velocidade em curso** Esta é uma situação normal. No entanto, se a temperatura voltar a subir excessivamente, a ÷Ò. projecção será automaticamente interrompida. [Pág. 8](#page-9-0) Coloque o videoprojector num local bem ventilado e certifique-se de que a abertura para [Pág. 24](#page-25-0) saída de ar e o filtro de ar não estão obstruídos. Limpe o filtro de ar.

#### Aceso  $\dot{\diamond}$  Intermitente •Apagado em condições normais de funcionamento

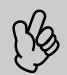

Se ocorrerem problemas de projecção apesar de os indicadores luminosos não assinalarem qualquer erro, consulte a secção مسترجح apresentada em seguida.<br>Be verificar qualquer situação não apresentada na tabela seguinte, con *apresentada em seguida.*

*indicado na secção relativa às condições de garantia internacionais do guia* Instruções de Segurança/Condições de Garantia Internacionais*.*

*• Se, depois de efectuar as operações apresentadas anteriormente, continuar a ter problemas, não continue a utilizar o videoprojector. Desligue-o da tomada eléctrica e contacte o seu fornecedor ou o endereço mais próximo indicado na secção relativa às condições de garantia internacionais do guia* Instruções de Segurança/Condições de Garantia Internacionais *para reparações.*

## <span id="page-22-0"></span>Quando os indicadores luminosos não apresentam solução

#### fNão aparecem imagens (não aparece nada)

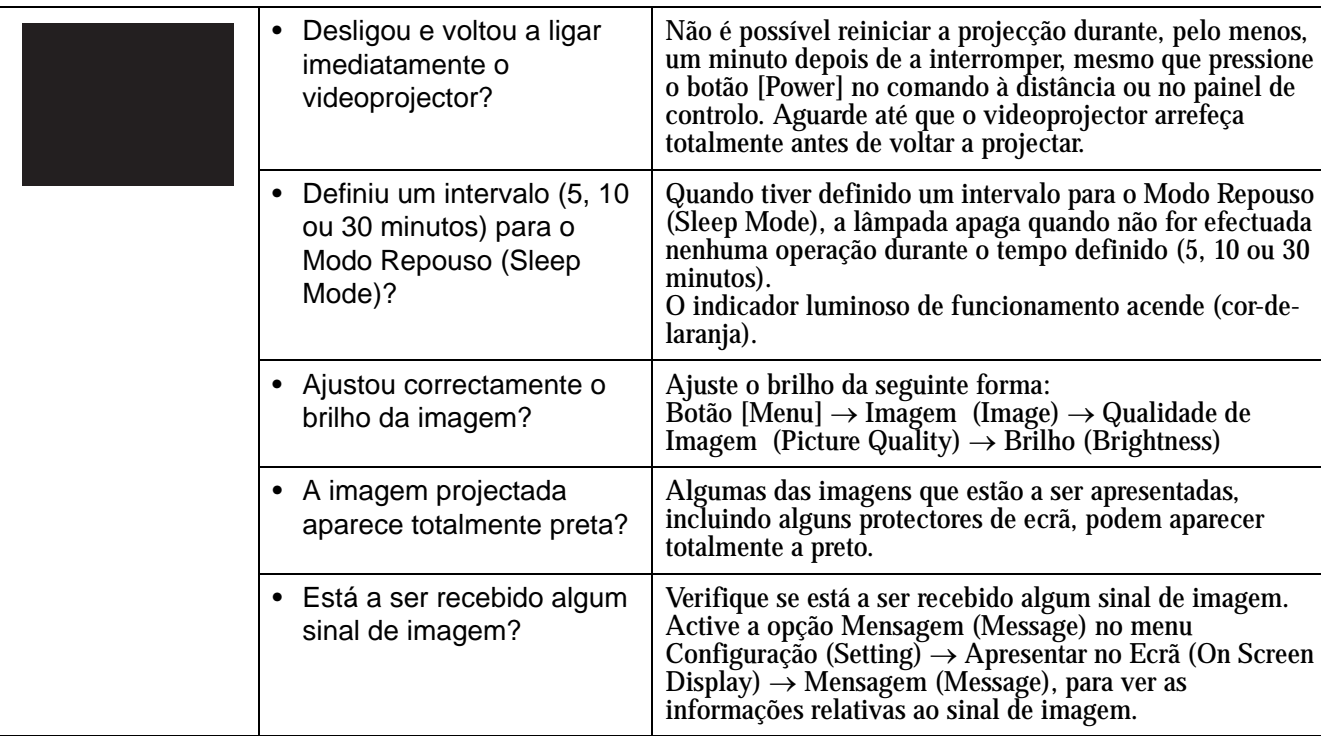

#### **Não aparecem imagens (aparecem mensagens)**

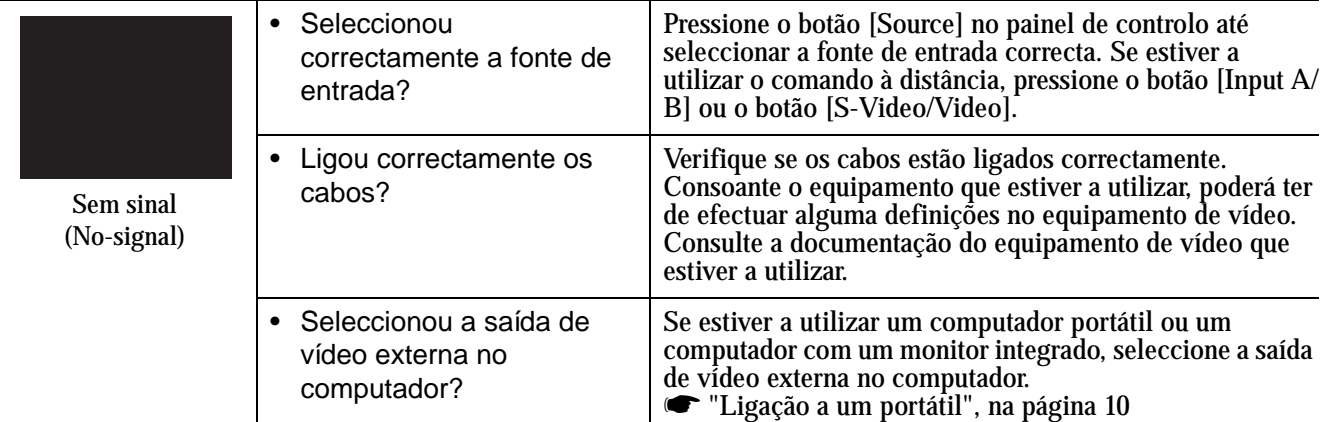

### fA imagem está desfocada (não está nítida)

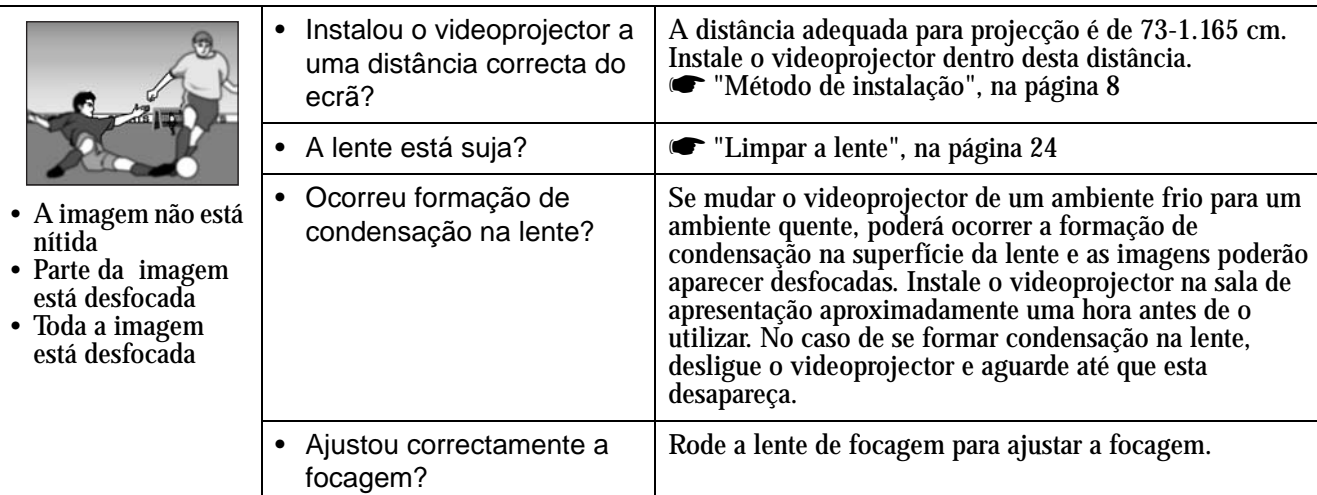

#### fA imagem está distorcida/contém interferências

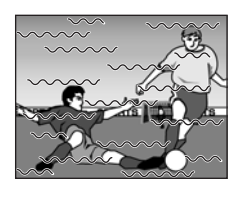

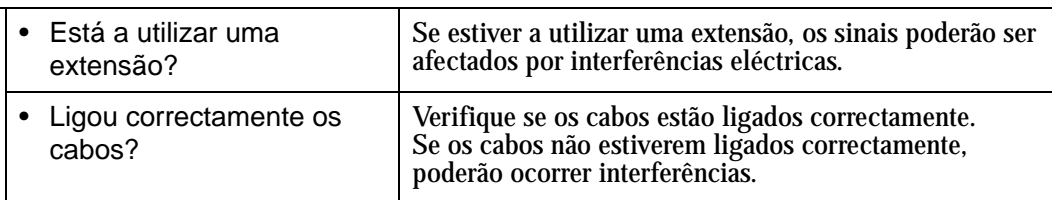

### fAparece apenas parte da imagem (grande/pequena)

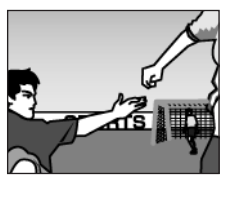

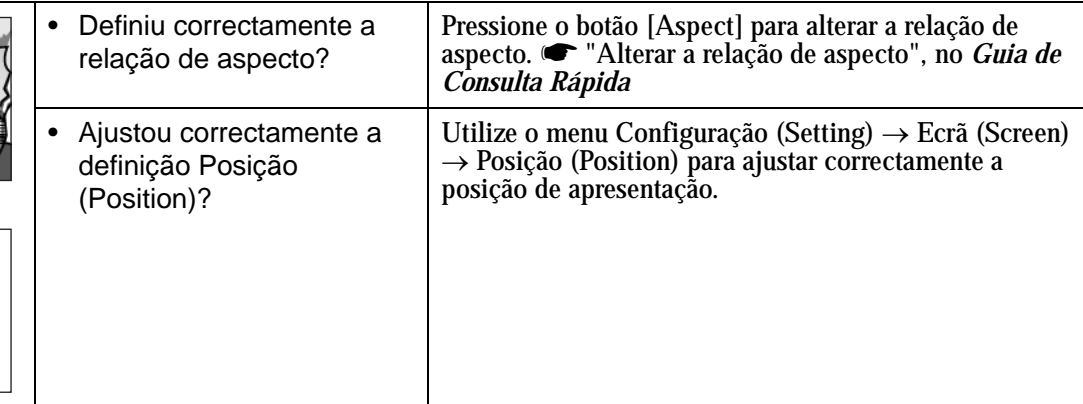

#### As cores da imagem não têm boa qualidade, têm uma tonalidade esverdeada ou avermelhada/violeta

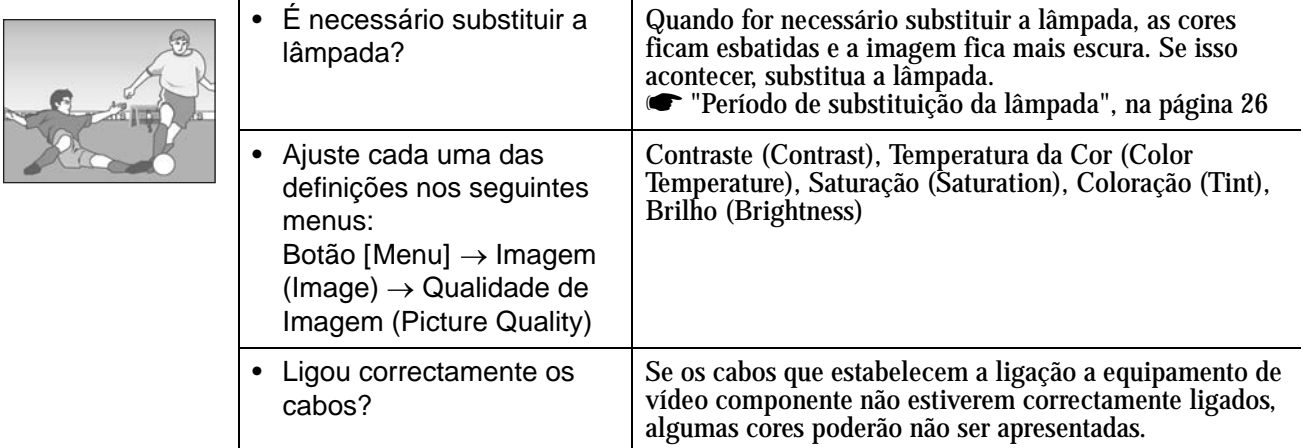

#### fA imagem está escura

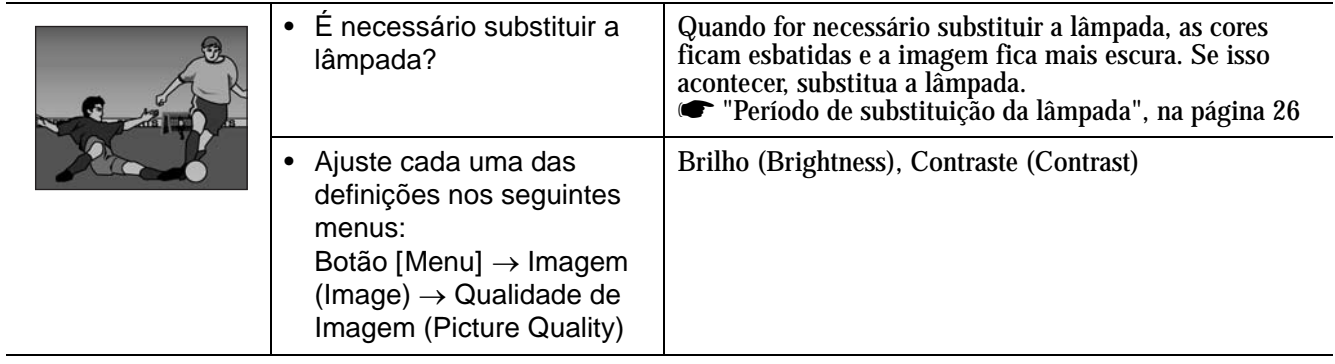

#### fNão é emitido som

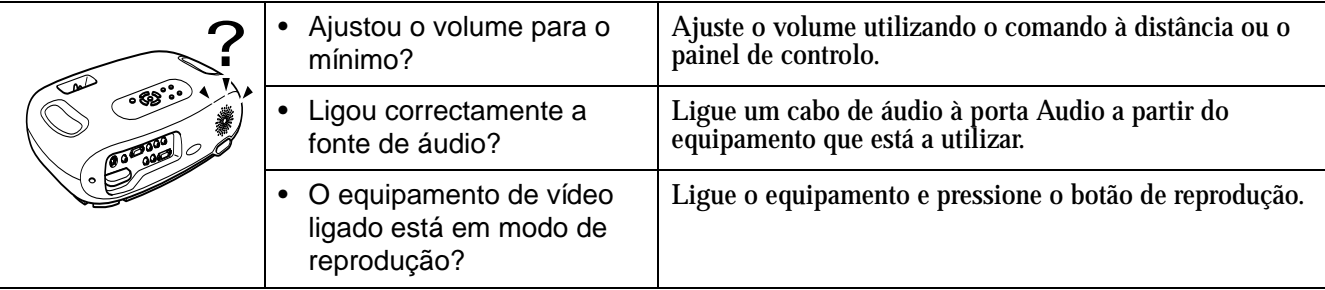

#### ■ O comando à distância não funciona

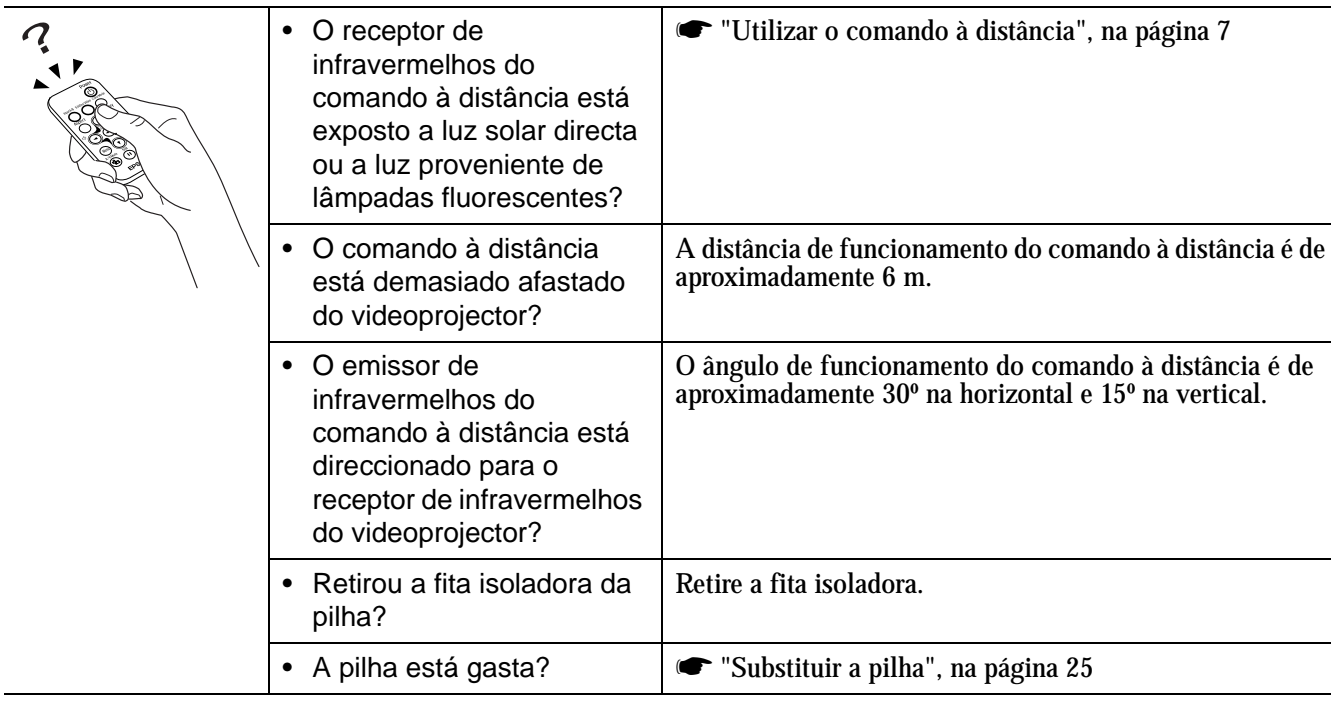

#### fO videoprojector não desliga (depois de pressionar o botão [Power])

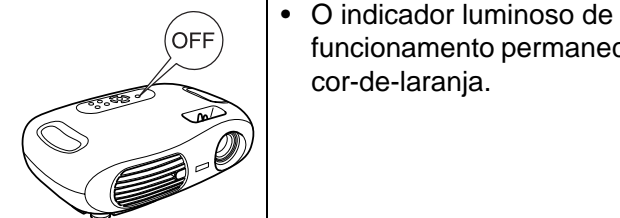

funcionamento permanece Este videoprojector foi concebido de modo a que o indicador luminoso de funcionamento permaneça aceso mesmo depois de desligar o videoprojector. O indicador luminoso de funcionamento apagar-se-á quando desligar o cabo de corrente da tomada eléctrica.

### **DO** videoprojector não liga

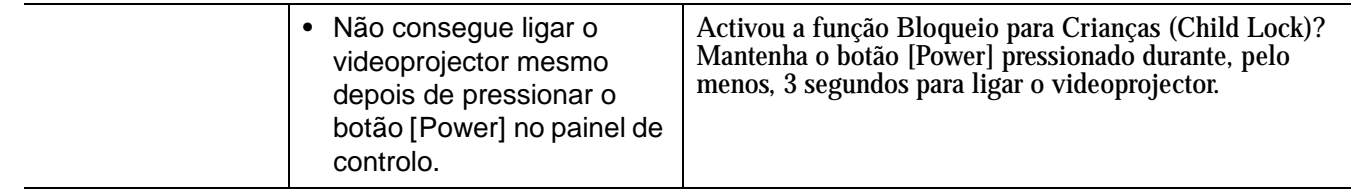

<span id="page-25-0"></span>c *Antes de efectuar qualquer operação de manutenção, leia as* Instruções de Segurança/Condições de Garantia Internacionais*.*

## Limpar

Deve limpar o videoprojector se este ficar sujo ou se a qualidade das imagens projectadas começar a diminuir.

#### **Elimpar o filtro de ar**

Se o filtro de ar ficar obstruído com pó, isso poderá dar origem a um sobreaquecimento e danificar o videoprojector. Mantenha o videoprojector na horizontal e limpe o pó acumulado no filtro de ar utilizando um aspirador.

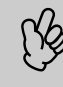

p *Se não conseguir limpar facilmente o filtro de ar ou se este estiver danificado, substitua-o. Para adquirir um novo filtro de ar, contacte o seu fornecedor.*

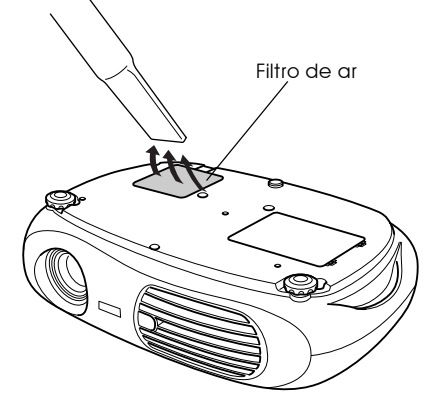

#### **Elimpar a caixa exterior do videoprojector**

Limpe cuidadosamente a caixa exterior do videoprojector com um pano macio. Se o videoprojector estiver demasiado sujo, humedeça o pano em água que contenha uma pequena quantidade de detergente neutro e, em seguida, torça-o muito bem antes de o utilizar para limpar a caixa exterior do videoprojector. Em seguida, volte a limpar o videoprojector com um pano seco e macio.

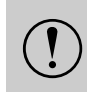

*Não utilize substâncias voláteis, tais como, cera,<br>
alcool ou diluente para limpar a caixa exterior d<br>
videoprojector. Se o fizer, poderá danificar a caixa<br>
respectivo revestimento álcool ou diluente para limpar a caixa exterior do videoprojector. Se o fizer, poderá danificar a caixa e o respectivo revestimento.*

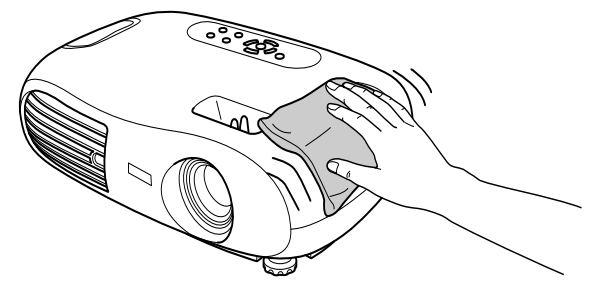

#### **ELimpar a lente**

Utilize um compressor (disponível no mercado) ou papel específico para a limpeza de lentes para limpar a lente.

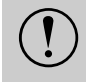

c *Não utilize materiais abrasivos para limpar a lente nem a sujeite a choques, pois poderá danificá-la facilmente.*

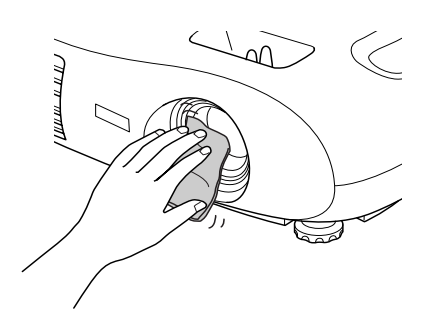

## <span id="page-26-0"></span>Substituir consumíveis

#### **Substituir o filtro de ar**

(Filtro de ar: ELPAF04) Pode também substituir o filtro de ar quando o videoprojector está instalado no tecto.

*1* **Desligue o videoprojector, aguarde até que o período de arrefecimento termine e, em seguida, desligue o cabo de corrente.**

O período de [Arrefecimento](#page-29-0)<sup>\*</sup> é de cerca de 20 segundos.

*2* **Coloque o dedo na patilha e levante a tampa. Levante o filtro de ar para o retirar.**

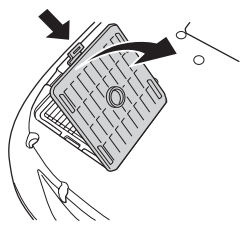

*3* **Substitua o filtro de ar por um novo.** Retire o filtro de ar usado e instale o novo. Certifique-se de que não existem espaços entre o filtro de ar e a grelha de plástico.

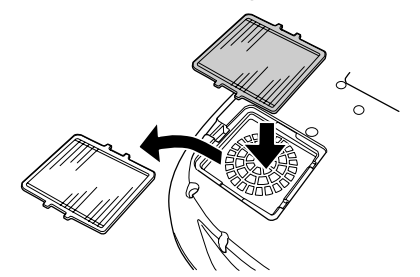

*4* **Volte a instalar a tampa do filtro de ar.** Em primeiro lugar, insira as patilhas e, em seguida, exerça pressão na outra extremidade até a encaixar.

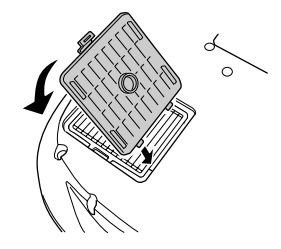

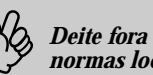

p *Deite fora os filtros de ar usados de acordo com as normas locais.*

#### **E**Substituir a pilha

(Pilha de substituição: 1 × pilha de lítio CR2025)

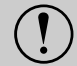

c *Para evitar acidentes, mantenha as pilhas fora do alcance das crianças. Se uma criança engolir uma pilha, recorra imediatamente a assistência médica.*

#### *1* **Retire o suporte da pilha.**

Mantenha a patilha do suporte da pilha pressionada e puxe para fora o suporte da pilha.

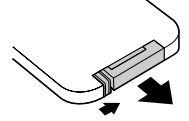

#### *2* **Retire a pilha gasta e insira a pilha nova.**

Verifique a posição do sinal (+) existente no interior do suporte da pilha para se certificar de que insere correctamente a pilha.

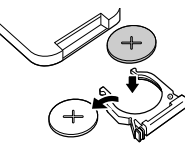

*3* **Volte a instalar o suporte da pilha.** Exerça pressão no suporte da pilha até o encaixar.

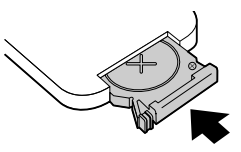

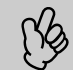

p *Deite fora as pilhas gastas de acordo com as normas locais.*

#### <span id="page-27-0"></span>fPeríodo de substituição da lâmpada

- Deve substituir a lâmpada se a mensagem de substituição da lâmpada (Replace the lamp) aparecer no canto inferior esquerdo do ecrã quando iniciar a projecção e aí permanecer durante 30 segundos.
- Deve também substituir a lâmpada quando o indicador luminoso de aviso estiver intermitente (vermelho e a intervalos de 0,5 segundos).

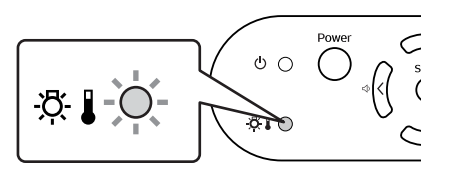

- 
- p  *O tempo que a mensagem de substituição demora a aparecer depende do modo de cor que tiver utilizado. Se tiver utilizado a opção Teatro Escuro (Theatre Black) continuamente: 2.900 horas (aproximadamente).* 
	- *Se tiver utilizado outros modos continuamente: 1.900 horas (aproximadamente)*
	- *Quando esta mensagem aparecer, substitua a lâmpada assim que possível.*
	- *A lâmpada pode explodir se continuar a utilizá-la para além do período de substituição da lâmpada.*
	- *Algumas lâmpadas podem deixar de funcionar antes de aparecer a mensagem de substituição. Recomenda-se que tenha sempre uma lâmpada de substituição para o caso de isso acontecer.*
	- *Pode adquirir lâmpadas de substituição no seu fornecedor mais próximo.*

### fSubstituir a lâmpada

(Lâmpada sobresselente: ELPLP29)

Aguarde até que a lâmpada arrefeça o suficiente antes de abrir a respectiva tampa. Depois de o período de arrefecimento<br>• Quando a lâmpada estiver fundida, substitua-a por uma nova ou contacte o seu fornecedor para mais in *terminar, é necessário ainda uma hora até que a lâmpada arrefeça o suficiente.*

*substituir a lâmpada sozinho, tenha cuidado com vidros partidos.*

*1* **Desligue o videoprojector e aguarde até que o período de arrefecimento termine (aproximadamente 20 segundos).**

Retire o cabo de corrente e aguarde até que a lâmpada arrefeça (aproximadamente 1 hora).

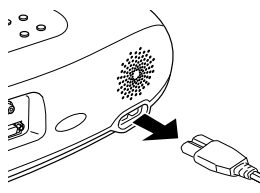

#### *2* **Abra a tampa da lâmpada.**

Exerça pressão sobre as patilhas da tampa da lâmpada e levante-a.

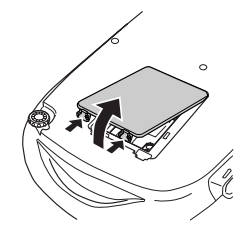

*3* **Desaperte os parafusos que fixam a lâmpada.**

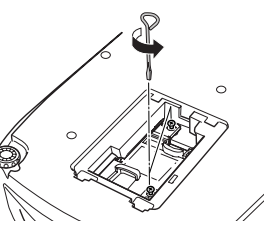

*4* **Retire a lâmpada usada.**

*5* **Instale a lâmpada nova.**

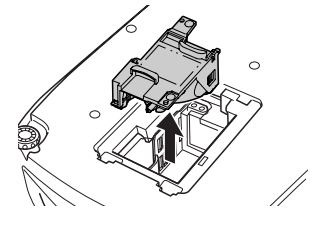

Exerça pressão sobre a lâmpada até a

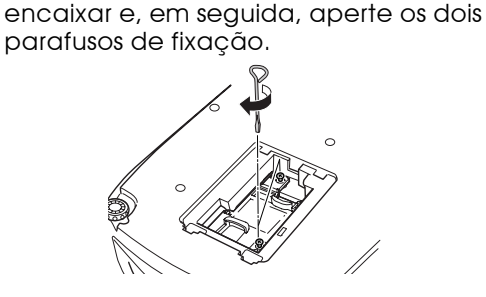

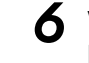

*6* **Volte a colocar a tampa da lâmpada.** Em primeiro lugar, insira as patilhas e, em seguida, exerça pressão na outra extremidade até a encaixar.

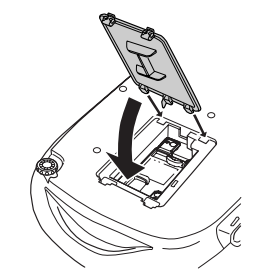

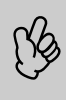

p *• Instale correctamente a lâmpada. Se retirar a tampa da lâmpada, a lâmpada apaga automaticamente como medida de segurança. Se a lâmpada ou a respectiva tampa não estiverem instaladas correctamente, a lâmpada não acende.*

*• Depois de substituir a lâmpada, não se esqueça de reiniciar a contagem do tempo de funcionamento da lâmpada.*

*• A lâmpada contém mercúrio. Deite fora as lâmpadas usadas de acordo com as normas locais.*

#### fReiniciar a contagem do tempo de funcionamento da lâmpada

O videoprojector está equipado com um contador que controla o tempo de funcionamento da lâmpada. Quando o tempo de utilização da lâmpada atinge um determinado ponto, é apresentada uma mensagem de aviso a indicar que deve substituir a lâmpada. Como tal, deve reiniciar a contagem a partir do menu de configuração, depois de substituir a lâmpada por uma nova.

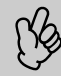

p *Reinicie a contagem do tempo de funcionamento da lâmpada apenas quando a substituir; caso contrário, a contagem não será indicada correctamente.*

#### *1* **Ligue o videoprojector e pressione o botão [Menu].**

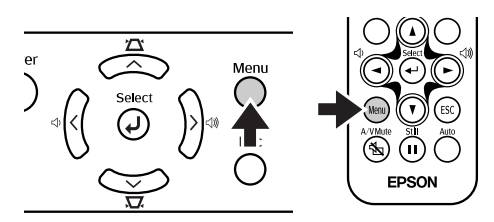

- *2* **Seleccione Reiniciar Tempo Funcionamento Lâmpada (Lamp-Hours Reset) no menu Reiniciar (Reset), utilizando os botões [**u**], [**d**] ou [**e**].**
- **3** Utilize os botões [◄][►] para **seleccionar Sim (Yes) e, em seguida, pressione o botão [**e**].**

A contagem do tempo de funcionamento da lâmpada é reiniciada.

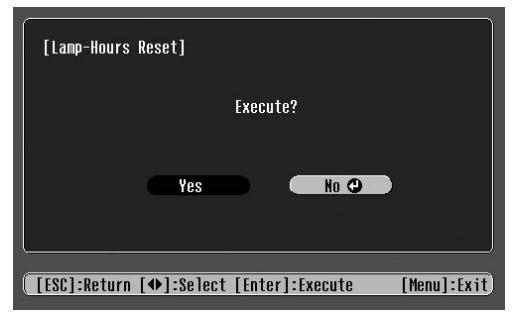

## <span id="page-29-0"></span>**Glossário**

Nesta secção, será apresentado o significado de termos complexos utilizados neste manual ou de termos que não foram explicados ao longo do manual. Para mais informações, consulte documentos de referência disponíveis no mercado.

<span id="page-29-2"></span><span id="page-29-1"></span>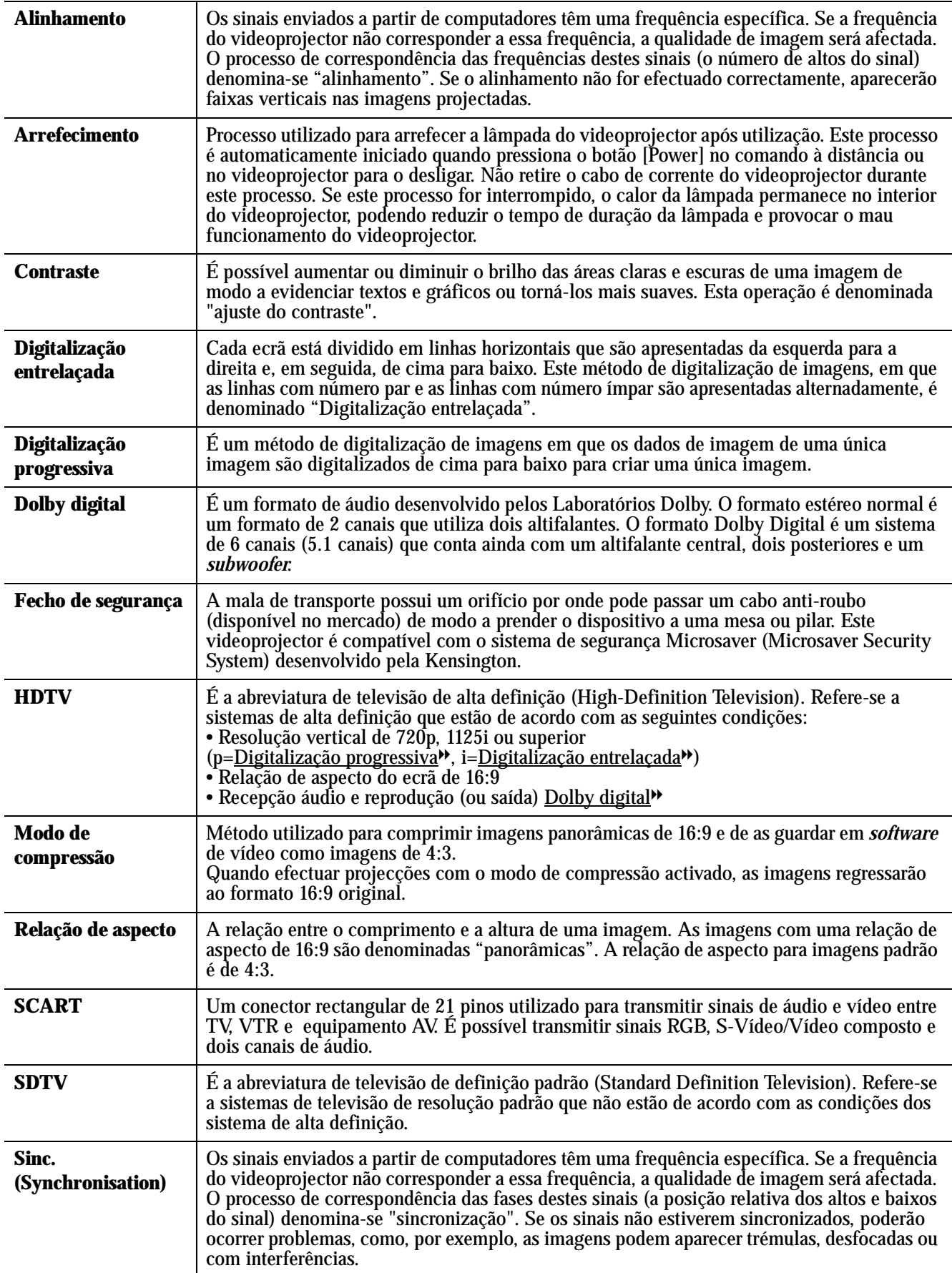

<span id="page-30-3"></span><span id="page-30-2"></span><span id="page-30-1"></span><span id="page-30-0"></span>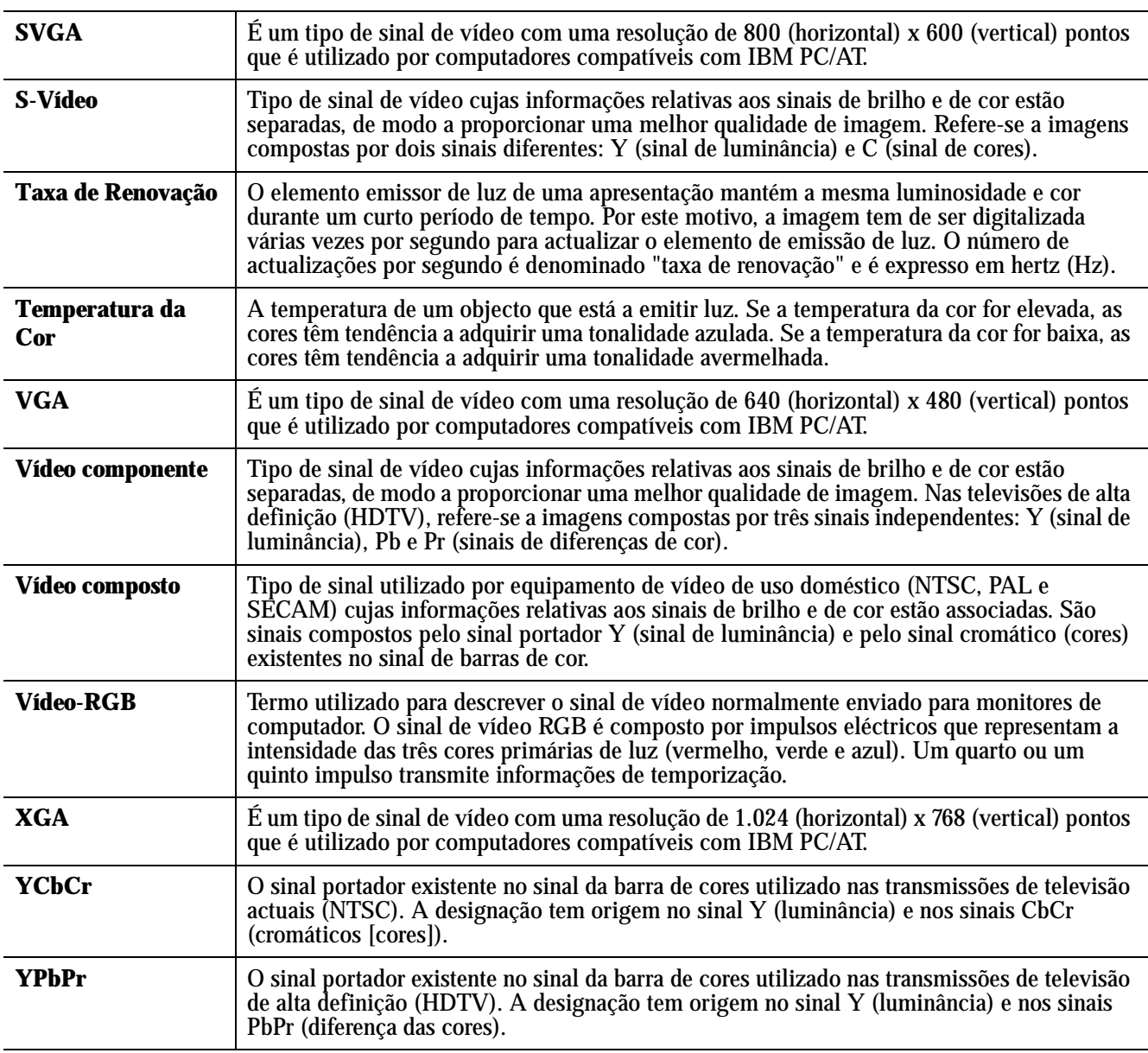

#### <span id="page-31-0"></span>Vídeo componente

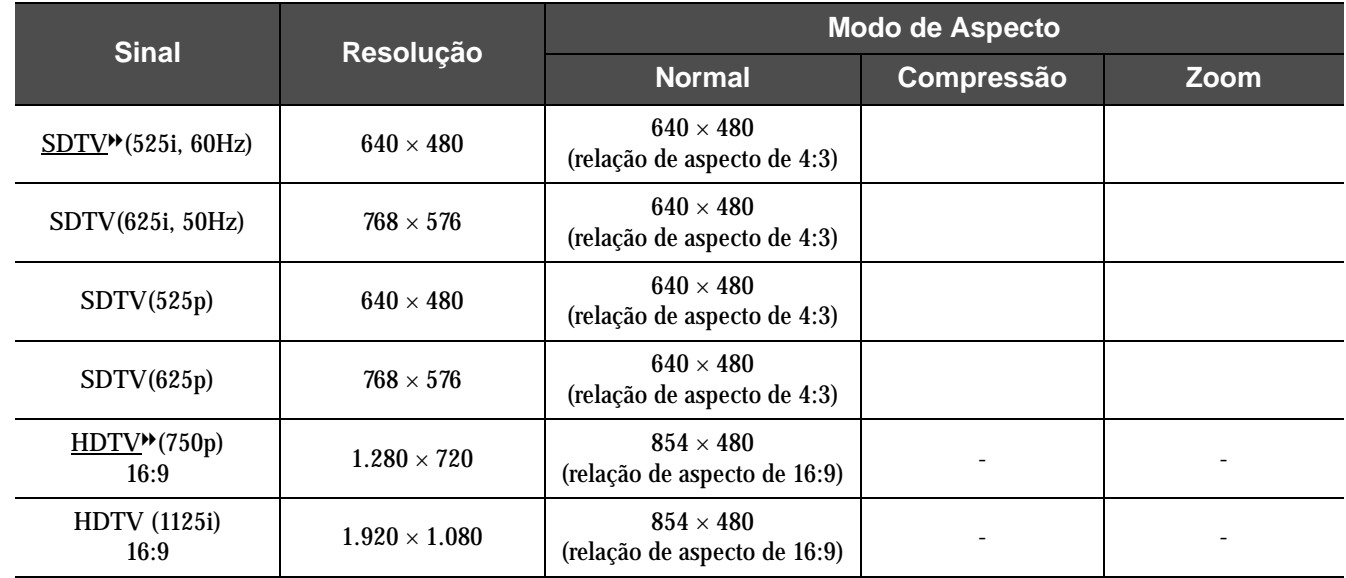

### fVídeo composto/S-Vídeo

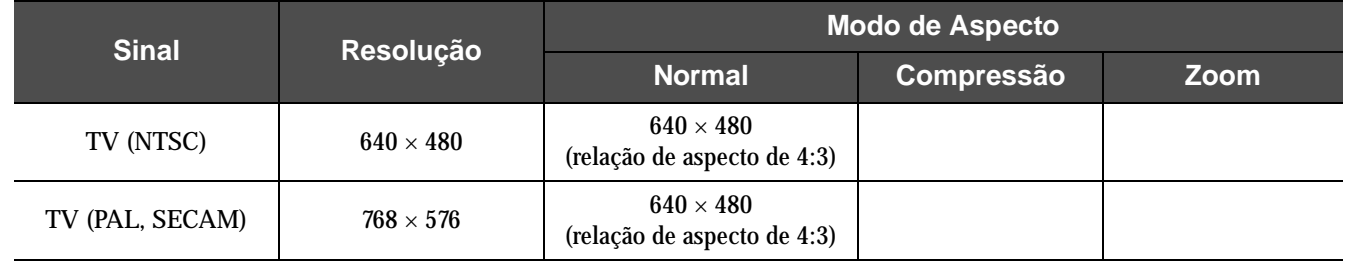

#### SCART (4RCA/Vídeo-RGB)

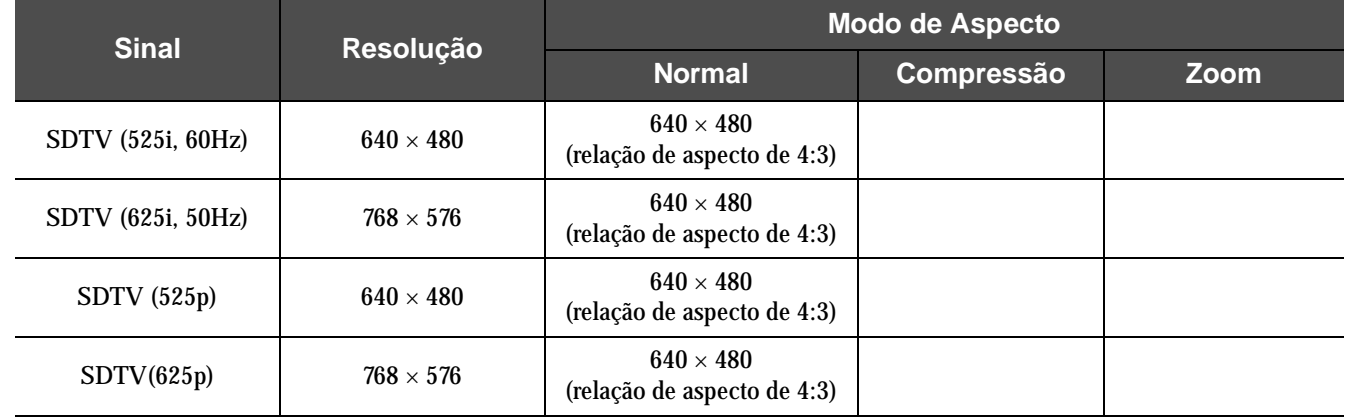

### **EComputador (RGB Analógico)**

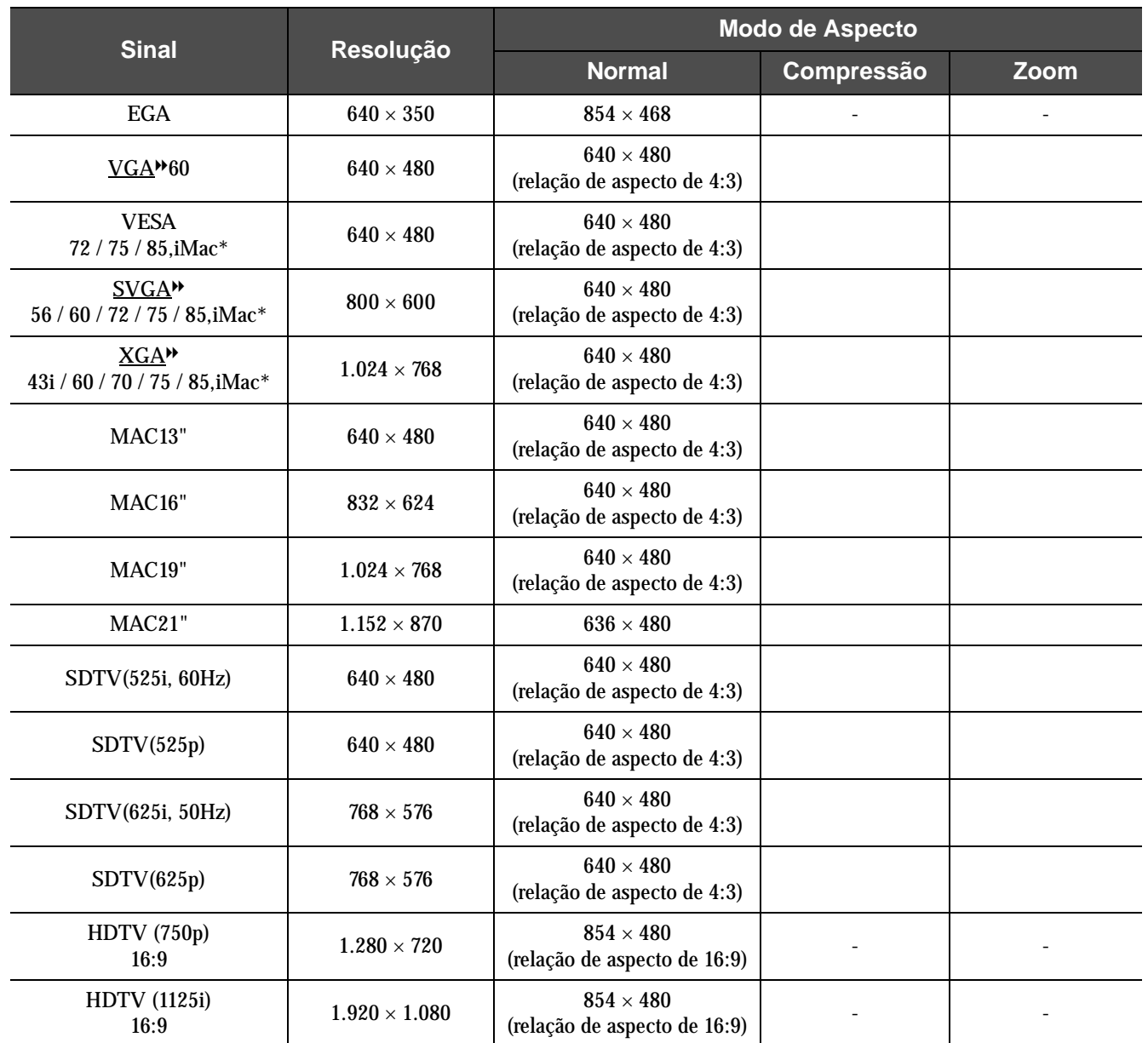

" " indica os modos de aspecto disponíveis de acordo com cada sinal.

A resolução suportada é de 854 × 480 (relação de aspecto de 16:9).

\* Não é possível efectuar uma ligação se o equipamento não estiver equipado com uma porta de saída VGA.

É possível projectar sinais que não constam da tabela anterior. No entanto, nem todas as funções serão suportadas com esses sinais.

## <span id="page-33-0"></span>**Acessórios Opcionais**

Pode adquirir os acessórios opcionais indicados em seguida. Esta lista de acessórios opcionais data de Abril de 2004. As informações relativas aos acessórios estão sujeitas a alterações sem aviso prévio.

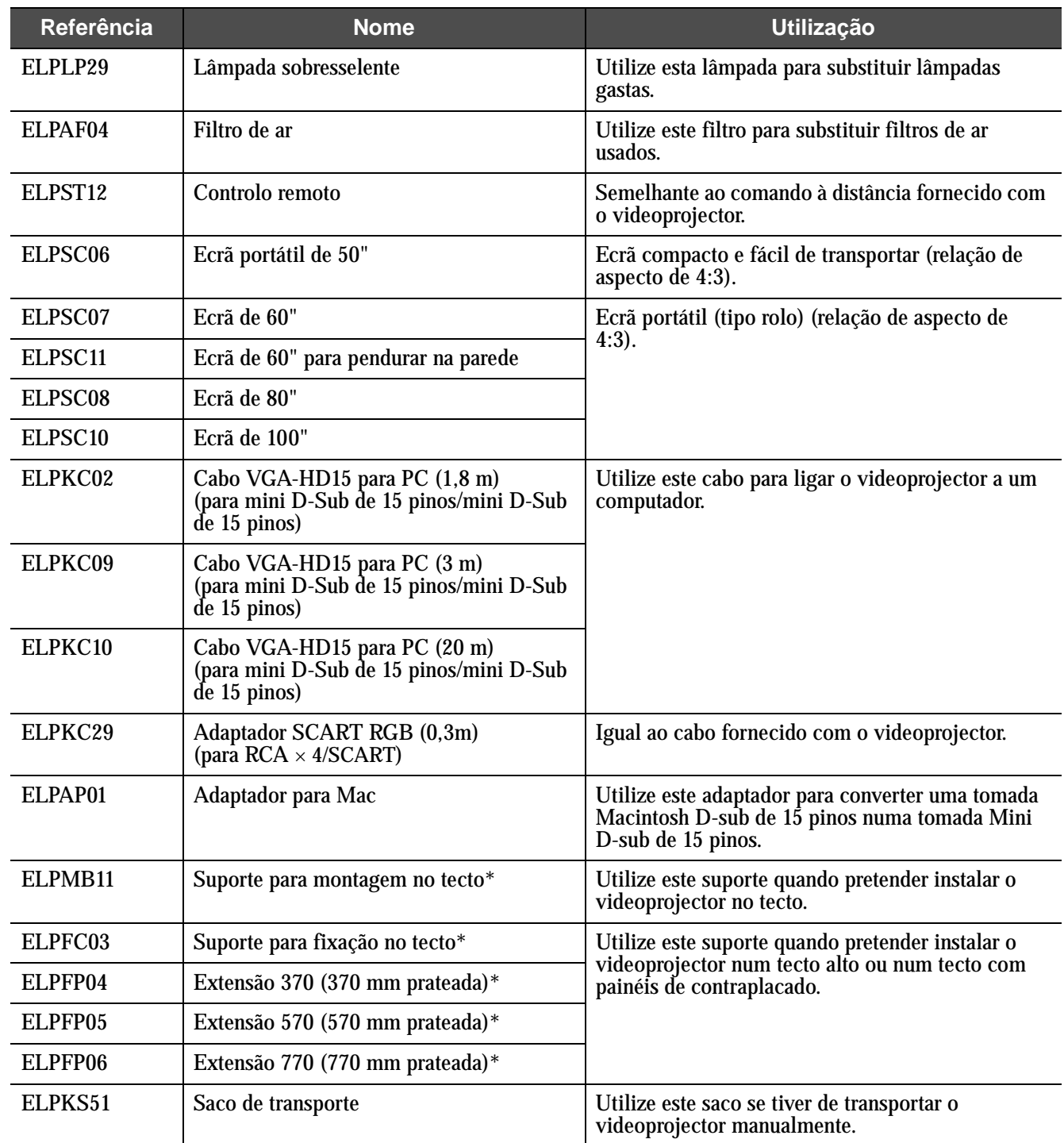

\* É necessário um método especial para suspender o videoprojector a partir do tecto. Se tiver de efectuar esta instalação, contacte o seu fornecedor.

## <span id="page-34-0"></span>**Características Técnicas**

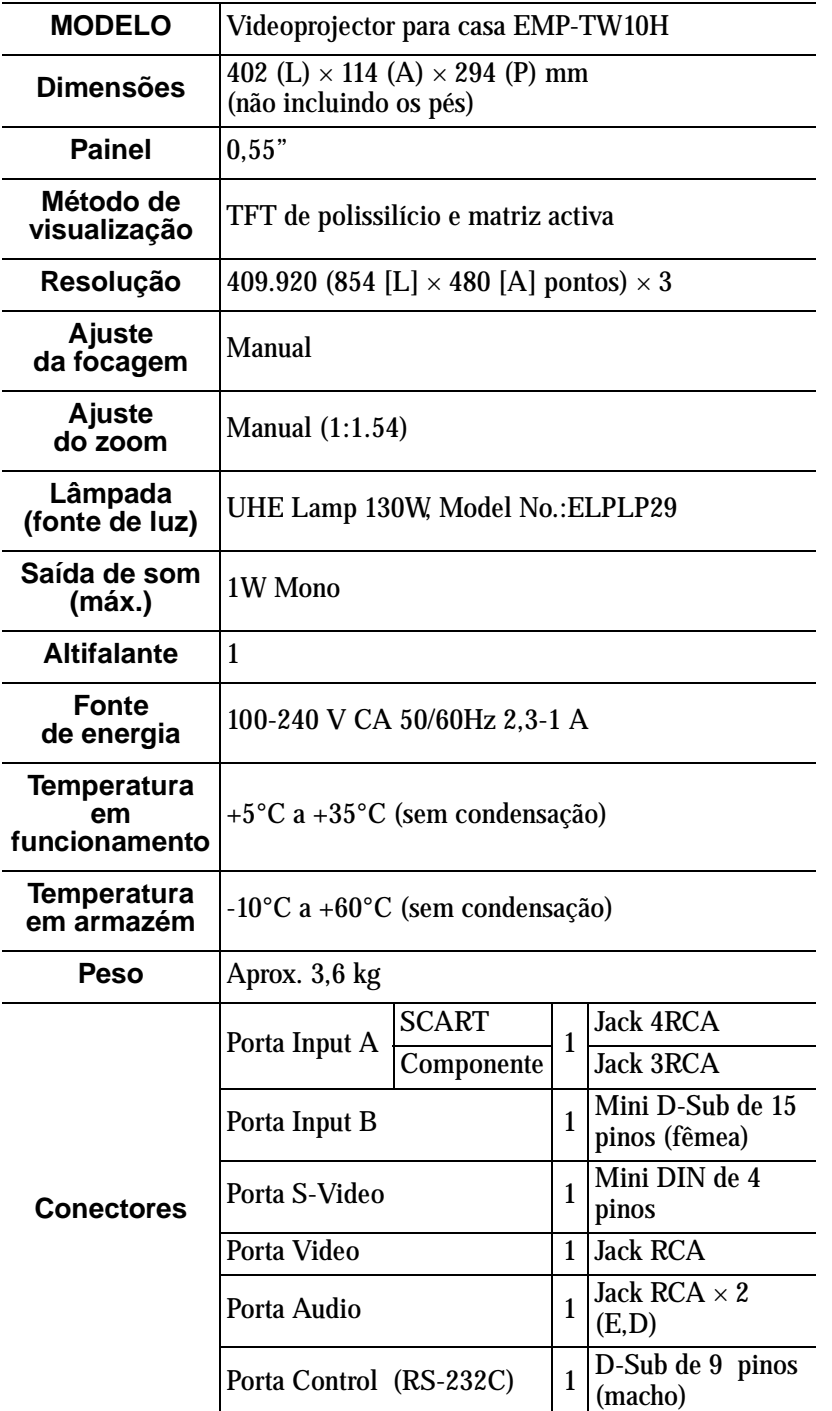

**Normas de segurança** E.U.A. (100-120 V CA) UL60950 3ª Edição Canadá (100-120 V CA) CSA C22.2 Nº 60950 (cUL) Comunidade Europeia (200-240 V CA) Directiva 73/23/CEE relativa à baixa tensão IEC60950 3<sup>ª</sup> Edição +Emd.1, 2, 3, 4 EMC E.U.A. (100-120 V CA) FCC 47CFR Parte 15B Classe B (DoC) Canadá (100-120 V CA) ICES-003 Classe B Comunidade Europeia (200-240 V CA) Directiva 89/336/CEE relativa à compatibilidade electromagnética (EMC) EN55022, 1998 Classe B EN55024, 1998 IEC61000-4-2, IEC61000-4-3, IEC61000-4-4, IEC61000-4-5, IEC61000-4-6, IEC61000-4-8, IEC61000-4-11, IEC61000-3-2, IEC61000-3-3 Austrália/Nova Zelândia (200-240 V CA) AS/NZS 3548:1995, A1:1997, A2:1997, Classe B CISPR Pub.22:1993, A1:1995, A2:1996, Classe B

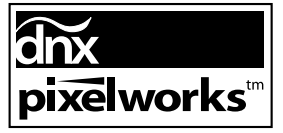

Neste videoprojector são utilizados circuitos integrados Pixelworks $\text{D}\text{N}\text{X}^{\text{TM}}$ 

<span id="page-35-0"></span>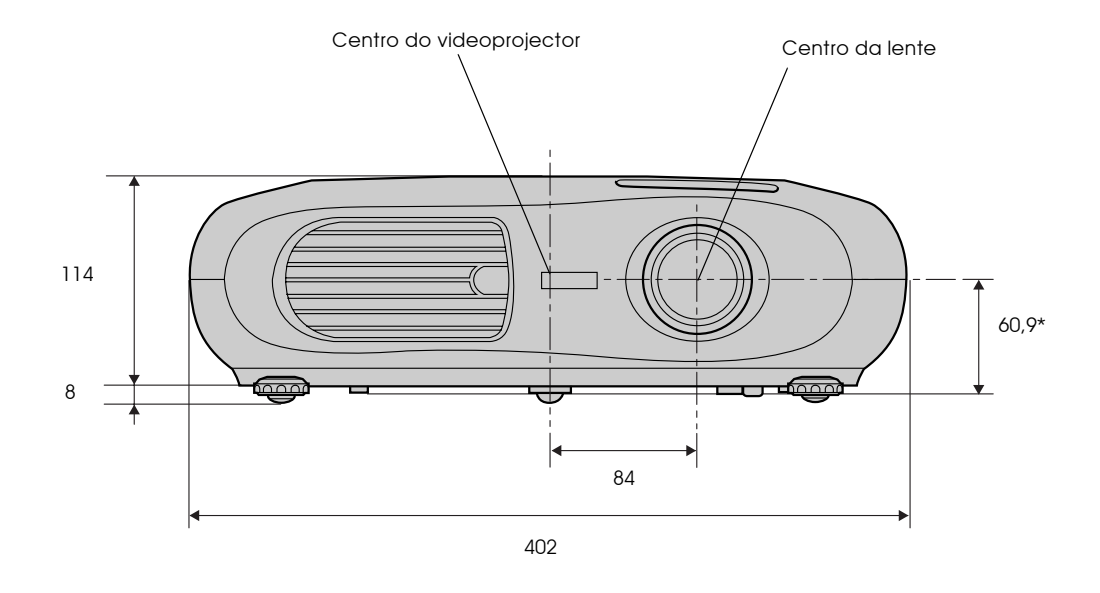

\* Distância entre o centro da lente e o suporte para montagem no tecto

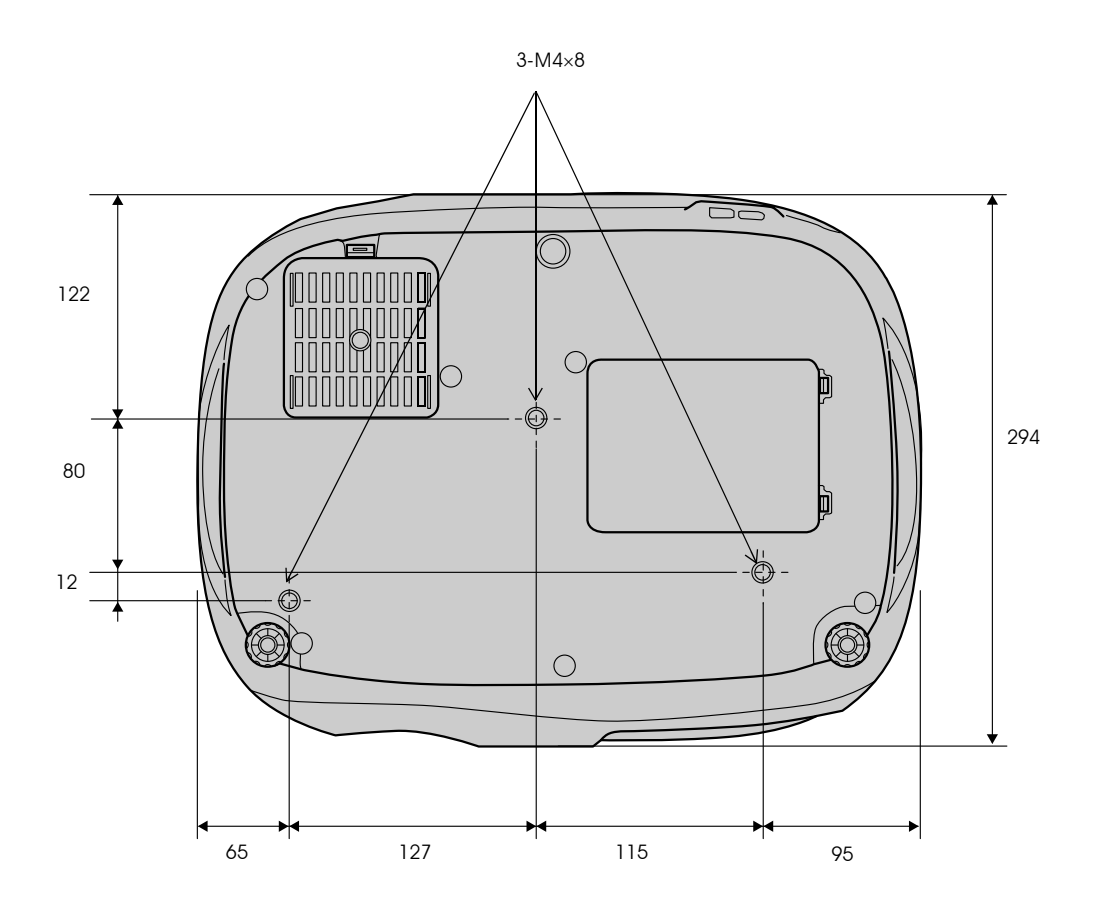

#### <span id="page-36-0"></span> $\mathsf{A}$

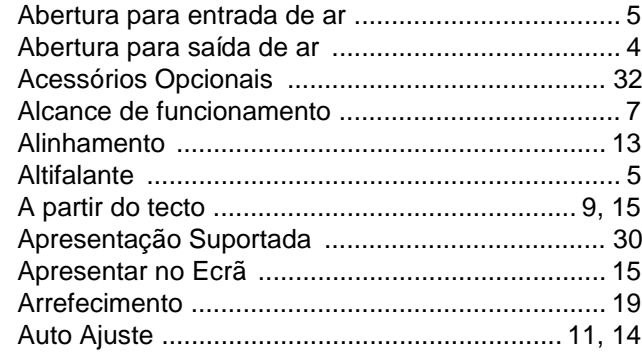

#### $\overline{B}$

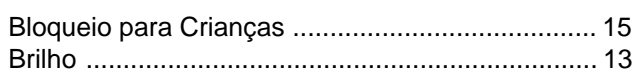

## $\overline{c}$

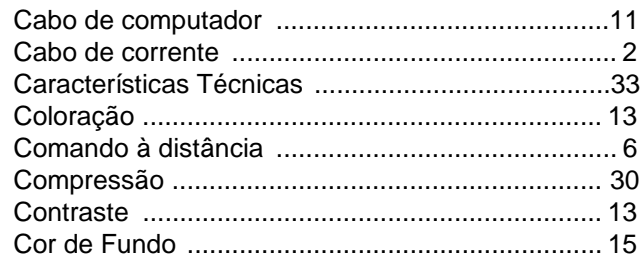

#### $\mathbf D$

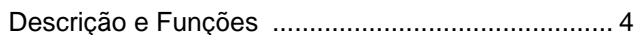

#### $\mathsf{E}$

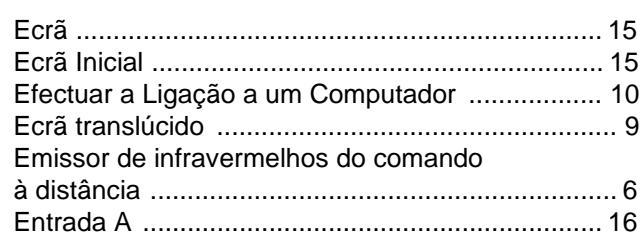

#### $\mathsf{F}$

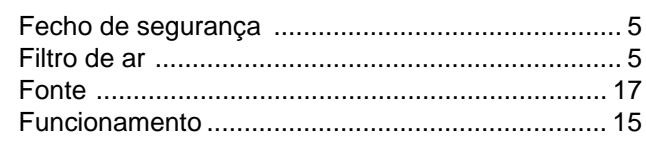

#### G

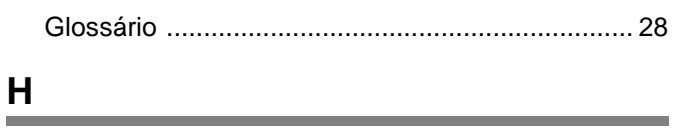

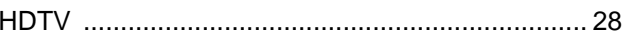

 $\mathbf{I}$ 

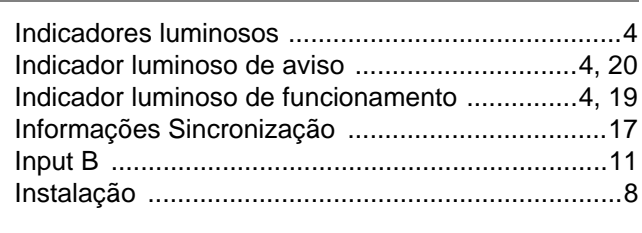

#### $\mathsf{K}$

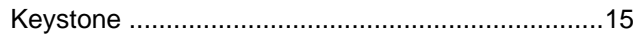

#### $\mathsf L$

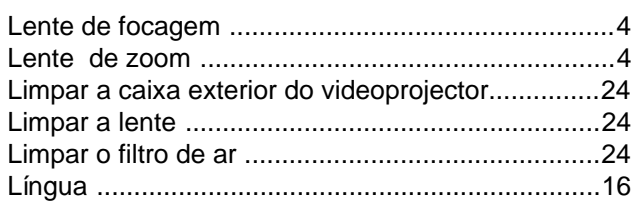

#### M

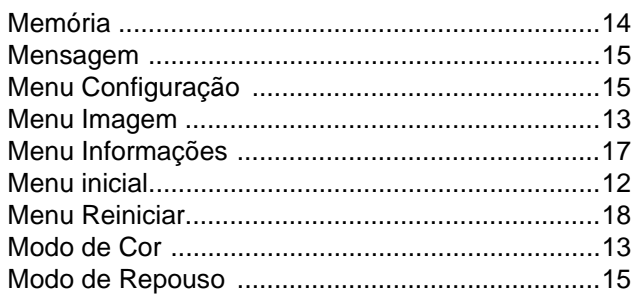

#### $\overline{\mathsf{N}}$

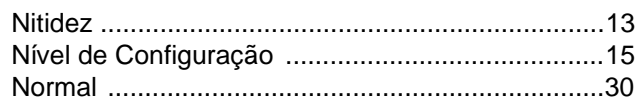

#### $\mathsf{P}$

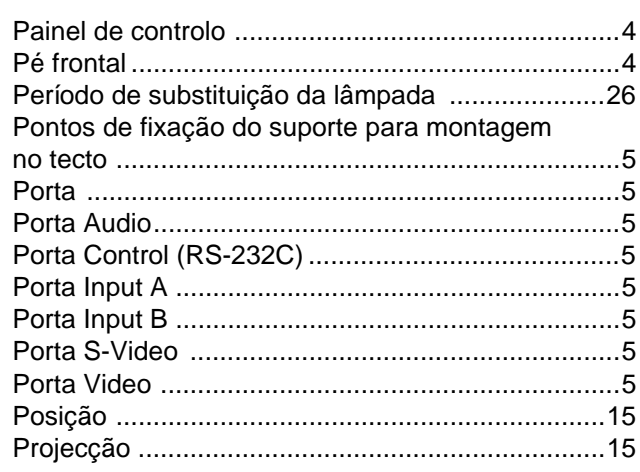

#### Q

## $\frac{R}{\Box}$

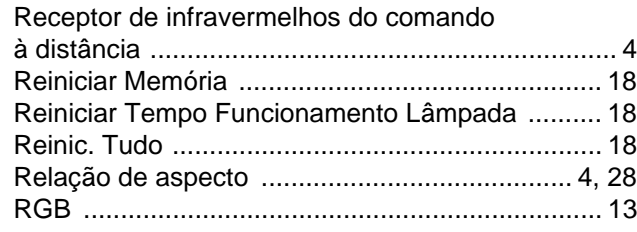

÷

## $\mathbf{s}$

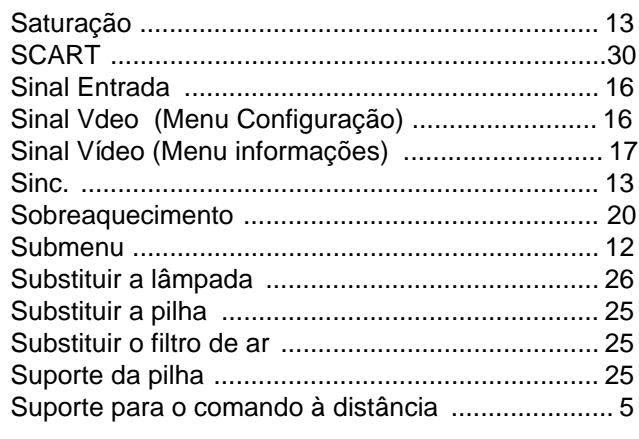

## $\overline{1}$

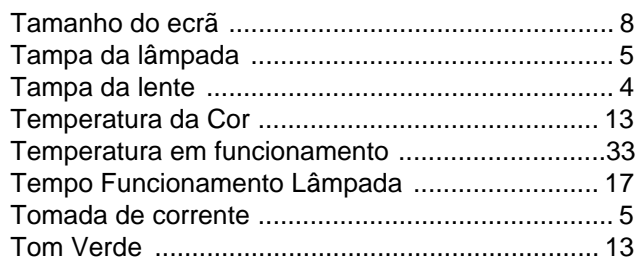

#### $\mathbf{V}$

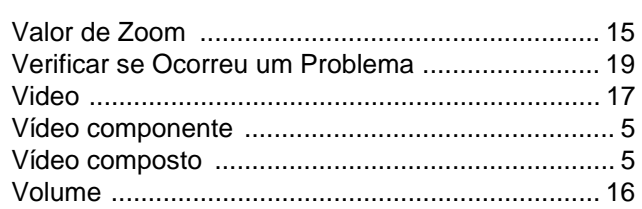

#### Y

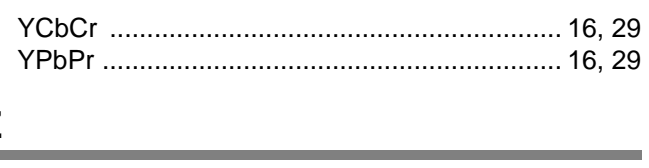

the control of the control of the

## $\overline{z}$

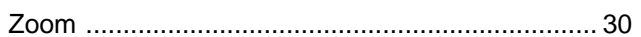